## içindekiler

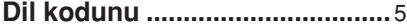

### Genel Bilgiler

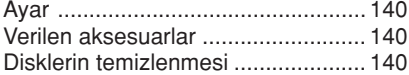

## Sistemin Yerleştirilmesi<br>En ivi etki icin verlestirme .......

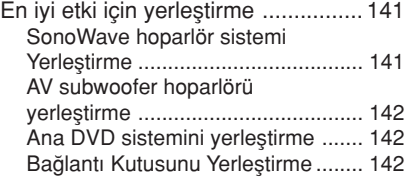

### Bağlantılara Genel Bakış ..... 143

### İsteğe Bağlı Ayar

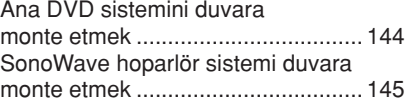

### Bağlantılar İsteğe Bağlı

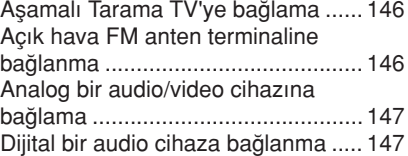

Uzaktan kumanda .......... 148~149

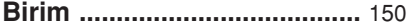

### Başlarken

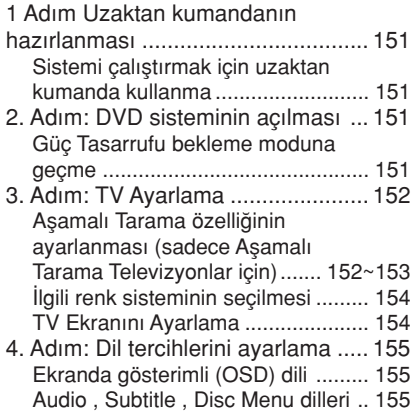

### Disk İşlemleri

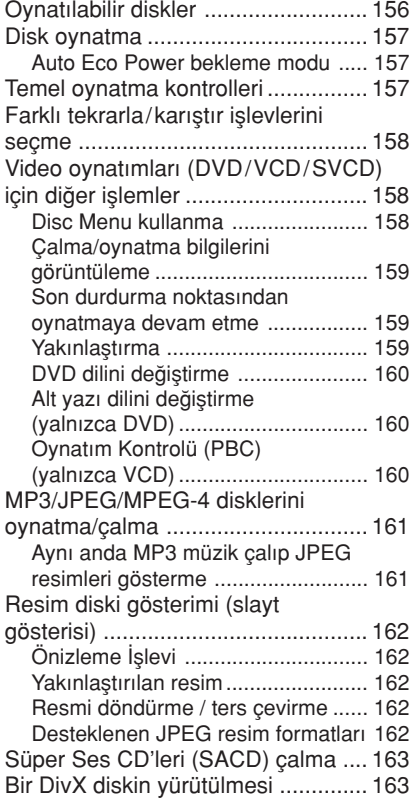

## içindekiler

#### DVD Ayarları Menüsü Seçenekleri

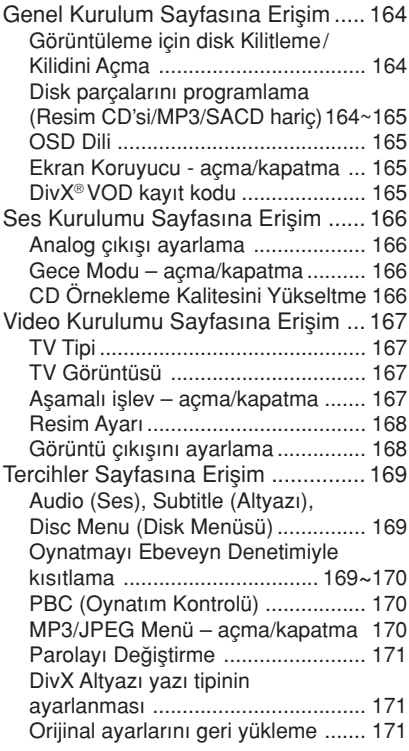

### İstasyon Bulma İşlemleri

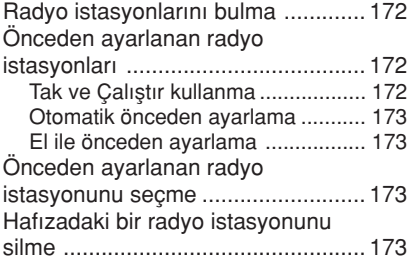

### Ses ve Ses Düzeyi Denetimi

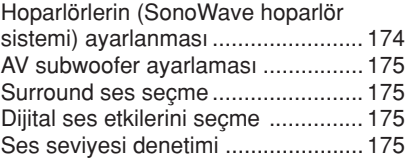

### Diğer Özellikler

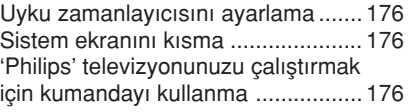

Teknik Özellikler ................... 177

Sorun Giderme............... 178~179

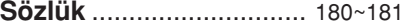

## Genel Bilgiler

#### DİKKAT!

Bu cihazda kullanıcı tarafından onarılabilecek hiçbir parça bulunmamaktadır. Lütfen bakım islemlerini kalifiye personele yaptırınız.

#### Ayar

#### Uygun bir yer bulunması

– Seti düz, sert ve hareketsiz bir yüzeye yerleştirin. Seti, halı gibi yüzeylerin üzerine yerlestirmeyin.

- Seti, ısınmasına neden olabilecek başka cihazların (örneğin alıcı veya amfi) üzerine yerleştirmeyin.

– Setin altına hiçbir şey (örneğin CD'ler, dergiler) koymayın.

#### Havalandırma veri

- Cihazı, içten asırı ısınmasını önleyec1 sekilde yeterli havalandırma olan bir yere verleştirin. Asırı ısınmah[ç∫nlemek için setin arka tarafında ve üstünde en >ö 10 cm (4,5 inç), ve sol ve sağ yanlardan en az 5 cm (2,3 inç) boşluk bırakın.

#### Yüksek sıcaklıklara, neme, sıvılara ve toza maruz birakmayın

– Cihaz, s›v› damlamas› veya sıçramasına maruz bırakılmamalıdır. – Cihaz›n üzerine tehlike yaratabilecek hiçbir esya (örneğin sıvı dolu nesneler, yanan mumlar) koymayın.

#### Verilen aksesuarlar

- 1 Velcro kayıs pedalı ile Bağlantı Kutusu (Junction Box)
- 1 4 lastik paletli AV subwoofer
- 2 set duvara monte braket, vida ve duvar prizi ile 2 SonoWave hoparlör sistemi
- Ana DVD sistemi için 1 set duvara monte braket, vida ve duvar prizi
- lçinde pilleri ile 1 uzaktan kumanda
- 1 VGA kablo (AV subwoofer ve bağlantı kutusu arasında bağlantı için).
- AV subwoofer için 1 AC güç kablosu
- Hızlı Kullanım Kılavuzu

#### Disklerin temizlenmesi

CD calardaki disk kirli olduğundan dolayı bazı sorunlar ortaya çıkar (görüntüde donma, ses kesintileri, görüntü bozulmaları). Bu sorunların ortaya çıkmasını önlemek için diskler düzenli olarak temizlenmelidir.

Bir diski temizlemek için mikro fiber temizlik bezi kullanın ve diski ortadan kenarlara doğru düz bir çizgi üzerinden temizleyin.

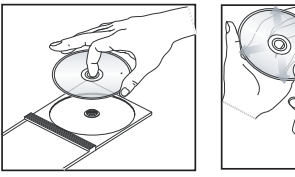

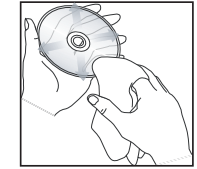

#### DİKKAT!

Benzin, tiner gibi solventler, ticari temizlik maddeleri veya diskler için kullanılan antistatik spreyler kullanmayın.

DVD kaydedicinin optik ünitesi (lazer), normal DVD veya CD oynatıcılardan daha yüksek bir güçte çalıştığından, DVD veya CD oynatıcılar için uygun olan temizlik CD'lerinin kullanılması, optik ünitenin (lazer) zarar görmesine neden olabilir. Bu nedenle, temizlik CD'si kullanmaktan kacınınız.

#### En ivi etki için yerleştirme

Kendine özgü 2 hoparlörlü SonoWave hoparlör sistemi ile Philips HTS8000S Ev Sinema Sistemi diğer geleneksel ev sinema sistemleriyle karşılaştırıldığında daha kolay kurulur. Ancak sistemin doğru sekilde yerleştirilmesi, en etkileyici ses deneyimini elde etmek için önemlidir.

Burada gösterilen yerlestirme semaları üstün sistem performansı sağlayan bir kaç örnek olarak verilmistir; kendi oda dağılımınıza daha uygun olan ve size hitap eden sesi verebilecek başka yerleştirme secenekleri de olusturabilirsiniz.

Şekil (A) : Düz bir yüzeyde yerleştirme örneği

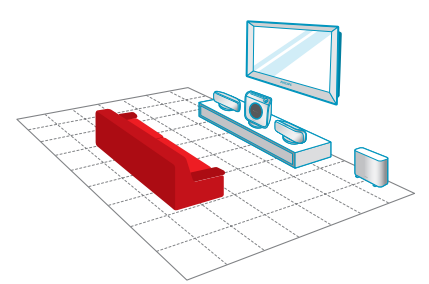

Şekil ® : Duvara monte yerleştirme örneği

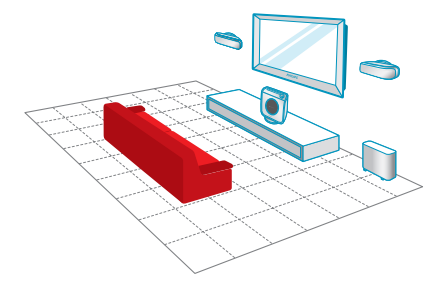

Faydalı İpuçları: – Manyetik paraziti önlemek için SonoWave hoparlör sistemi TV'nize çok yaklaştırmamaya özen gösterin. – AC subwoofer ve DVD sistemi çevresinde yeterli havalandırma alanı bıraktığınızdan emin olun.

#### SonoWave hoparlör sistemi Yerlestirme

SonoWave hoparlör sistemi yerleştirirken asağıdakilere dikkat edin:

- En iyi ses performansı için aynı yükseklikte ve normal dinleyiş kulak seviyesinde yerleştirilmiş olmalıdır.
- FRONT R sağ ve FRONT L sol tarafta olacak sekilde TV'den esit uzaklıkta yerleştirilmelidir (aşağıda gösterildiği gibi).

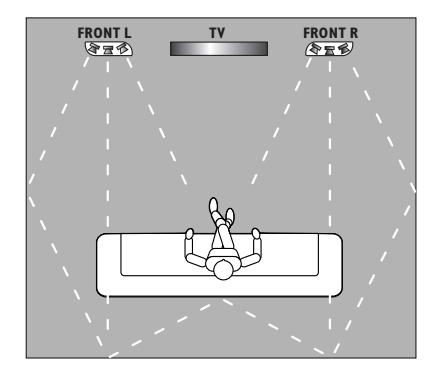

**Turkish**

Dinleme alanı ile yüz yüze gelecek şekilde verlestirilmelidir. Sistem performansını düşüreceğinden dolayı bir açı yapacak sekilde yerleştirmeyin.

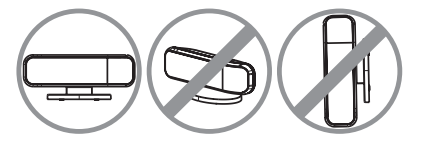

SonoWave hoparlör sistemi ayarları için, bkz. sayfa 174.

## Sistemin Yerleştirilmesi (devamı)

#### AV subwoofer hoparlörü yerleştirme

Optimum performans için AV subwoofer hoparlörü odanın kösesine, TV'den en az 1 metre uzağa yerleştirin. AV subwoofer hoparlörü dik bir şekilde  $(bkz.$  sekil  $\widehat{A})$  veya masa veya rafin altina yatırarak (bkz. şekil ®) da yerleştirebilirsiniz.

● AV subwoofer hoparlörü dik bir şekilde yerleştirmek için, paleti yavaşça yukarı doğru çekin ve dengesini arttırmak için saat yönünün tersinde çevirin.

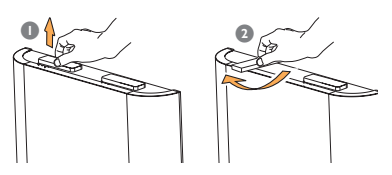

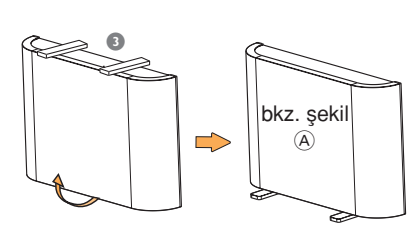

● AV subwoofer hoparlörü yere düz (yatay) olarak yerleştirirken, yeterli havalandırma sa¤lamak ve çizilmeleri önlemek için alt yüzeyde bulunan lastik paleti bağlayın.

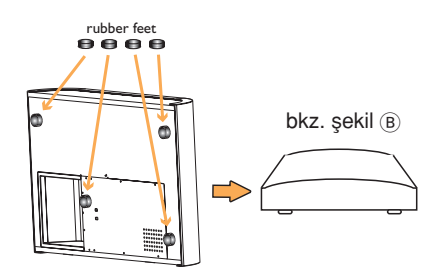

AV subwoofer hoparlörün bas seviyesini ayarlamak için, bkz. sayfa 175.

#### Ana DVD sistemini yerleştirme

Kolayca disk takıp çıkartabilmek için sağ tarafta geniş yer bırakın.

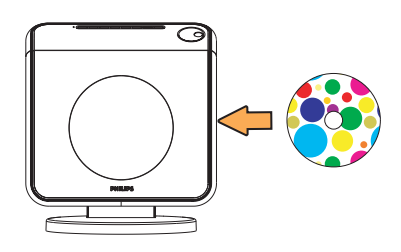

#### Bağlantı Kutusunu Yerleştirme

Kablo bağlantılarını gizlemek için TV/raf/ masa arkasına yerleştirebilirsiniz.

Sabitlemek için velcro kayışının bir tarafını bağlantı kutusuna diğer tarafını da bağlantı kutusunu sabitlemek istediğiniz yere bağlayın.

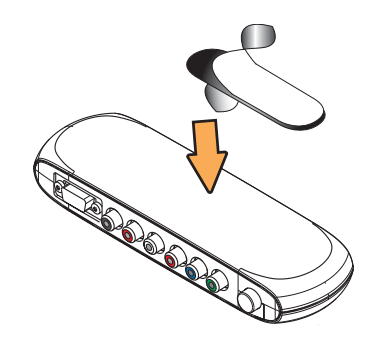

## Bağlantılara Genel Bakış

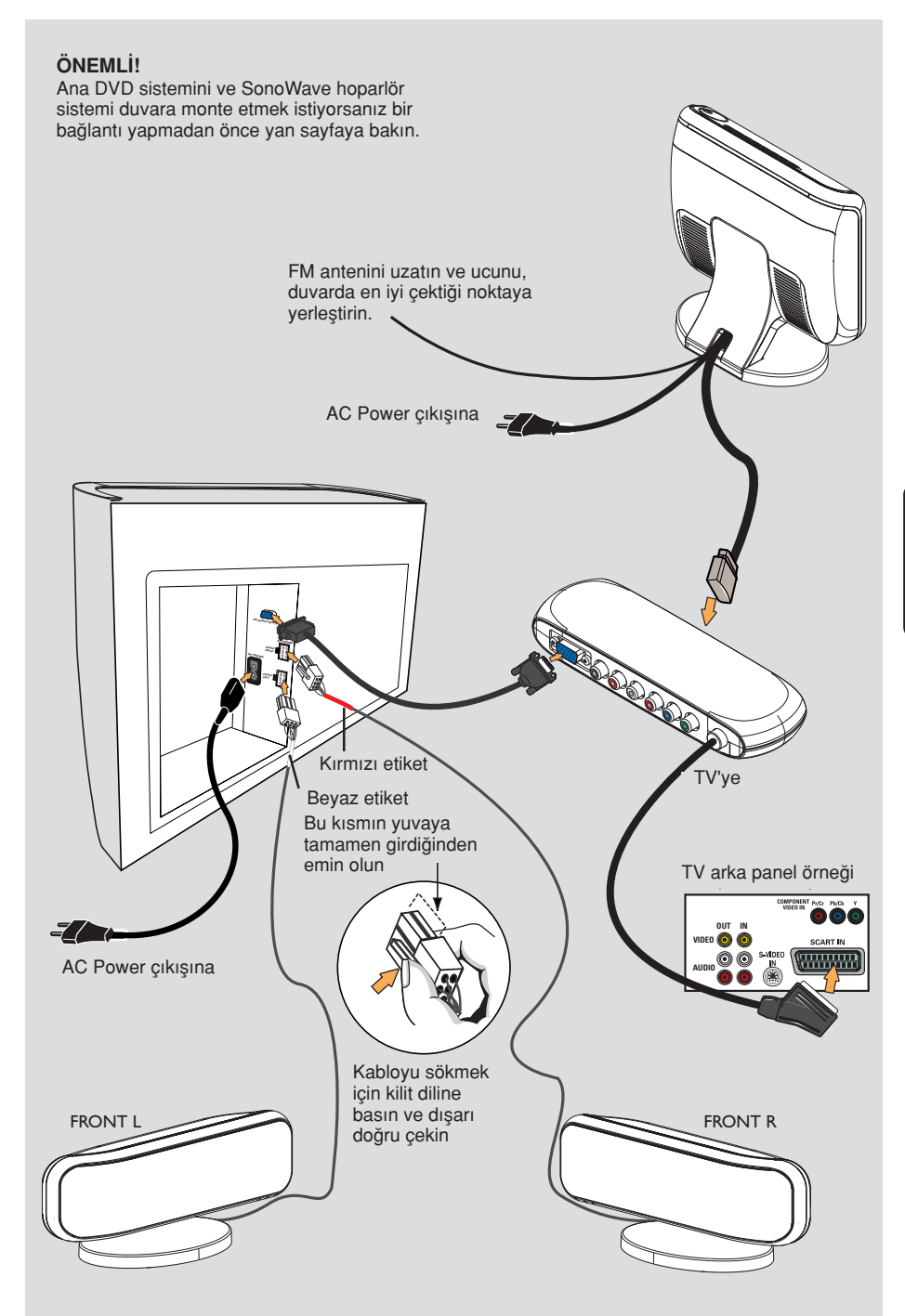

## İsteğe Bağlı Ayar

Ana DVD sistemini duvara monte etmek

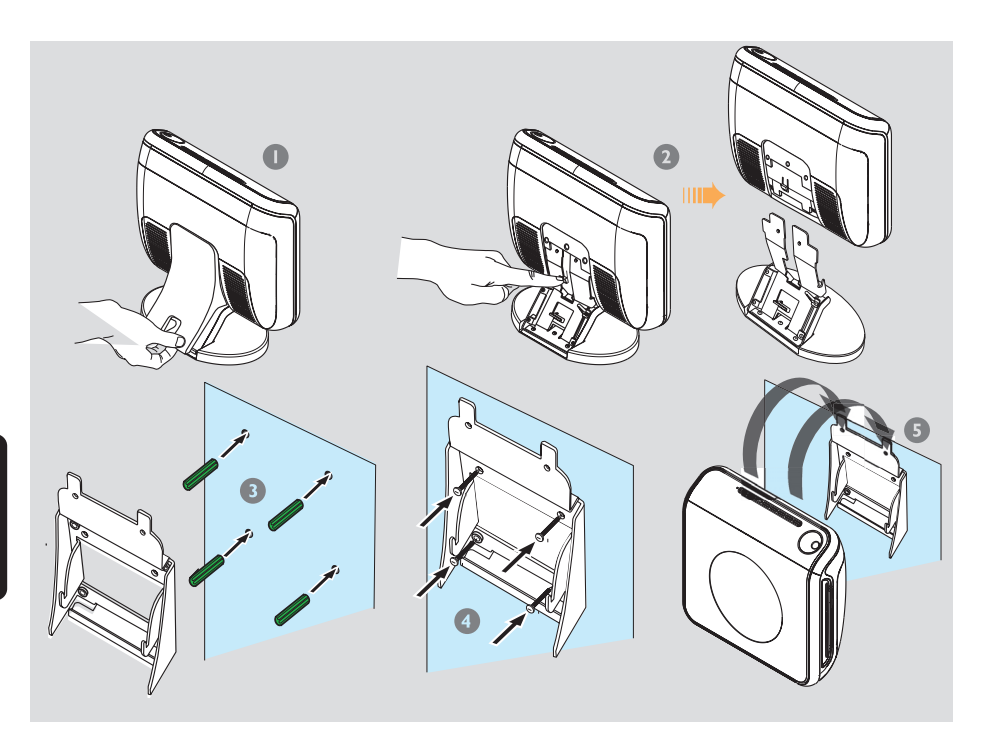

Ana DVD sistemini duvara da monte edebilirsiniz. Seçtiğiniz yerde, sağ tarafındaki disk yuvasını engelleyen bir şeyin bulunmadığına dikkat edin.

#### DİKKAT!

Braketleri duvara takmak için yetkili bir kişiden yardım alın. Cihaza beklenmedik bir zarar gelmemesi ve personelde yaralanma olmaması için kendi başınıza YAPMAYIN.

#### Faydalı İpucu:

- Philips, uygunsuz montaj, hatalı kullanım veya zorlama veya doğal afetlerden doğan kaza veya hasarlardan ötürü hiçbir şekilde sorumluluk kabul etmez.

- $\bullet$  Arka kapağı ana DVD sisteminden ayırın.
- <sup>2</sup> Ana DVD sistemini altlığından ayırırken ortadaki kilit diline basın.
- <sup>3</sup> Sağlanan braketi (beyaz) yerine takın ve vidalar için duvarda delikler çizin. Delikler açın (yaklaşık 6.5mm çapında) ve lastik duvar prizlerini (yeşil) deliklere yerleştirin.
- 4 Braketi duvara sağlamlaştırmak için size sağlanan vidaları kullanın.
- **5** Ana DVD sistemini, braketin yerine oturması için kaydırarak sıkıca takılmış olan brakete asin.

#### SonoWave hoparlör sistemi duvara monte etmek

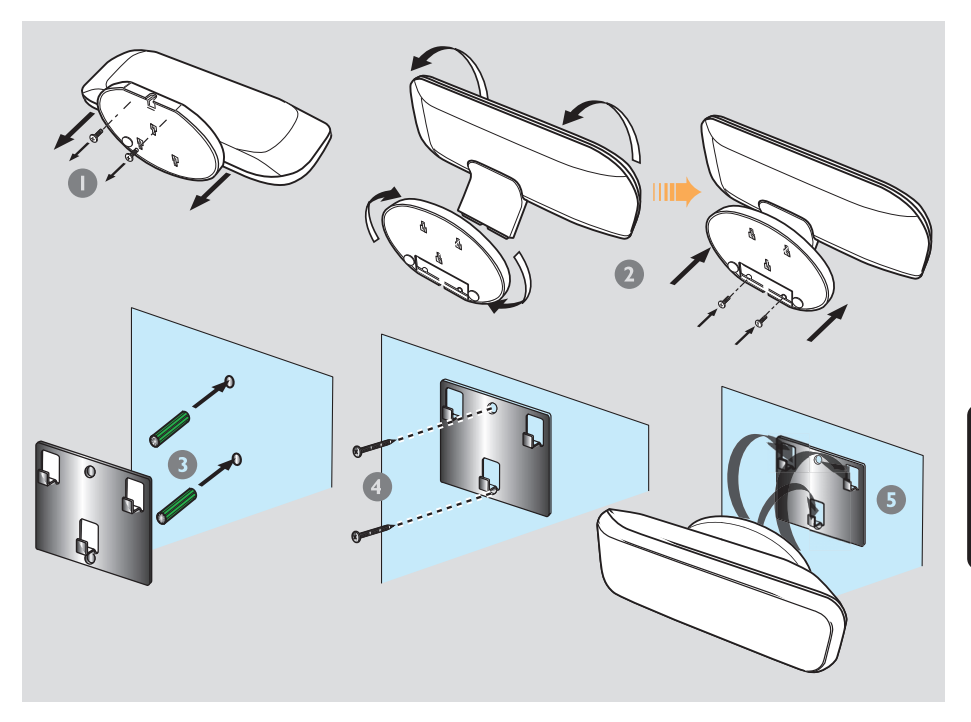

SonoWave hoparlör sistemi duvara da monte edebilirsiniz. Normal dinleme kulak sevivesinde, avnı vükseklikte ve TV'den eşit uzaklıkta yerleştirilmelidir.

#### DİKKAT!

Braketleri duvara takmak için yetkili bir kişiden yardım alın. Cihaza beklenmedik bir zarar gelmemesi ve personelde varalanma olmaması için kendi başınıza YAPMAYIN.

#### Faydalı İpucu:

– Philips, uygunsuz montaj, hatal› kullan›m veya zorlama veya doğal afetlerden doğan kaza veya hasarlardan ötürü hiçbir şekilde sorumluluk kabul etmez.

- $\bullet$  Alttaki iki vidayı gevşeterek SonoWave hoparlör sistemi kaidesini çıkarın.
- <sup>2</sup> Altlığı 180 derece döndürün ve vidaları sıkın.
- <sup>3</sup> Sağlanan braketi (siyah) yerine takın ve vidalar için duvarda delikler çizin. Delikler açın (yaklaşık 6.5mm çapında) ve lastik duvar prizlerini (yeşil) deliklere yerleştirin.
- 4 Braketi duvara sağlamlaştırmak için size sağlanan vidaları kullanın.
- **5** SonoWave hoparlör sistemi, braketin yerine oturması için kaydırarak sıkıca takılmış olan braketlere asın.

### Asamalı Tarama TV'ye bağlama

## **DIGITAL IN L-AUX IN-R COMPONENT VIDEO Prof** *Pb Y* **TO SUB-WOOFER VIDEO AUD<sup>2</sup> OUT IN** TV Bağlantı kutusu

# **Turkish**

#### ÖNEMLİ!

- Aşamalı tarama görüntü kalitesi yalnızca Y Pb Pr kullanıldığında ve aşamalı tarama TV gerektiğinde elde edilebilir.

– SCART ve Y Pb Pr bağlantılarını TV'ye birlikte bağlamayın, görüntü kalitesini etkileyebilir.

- <sup>1</sup> Bağlantı Kutusunun Y Pb Pr yuvalarını TV'de bunlara karsılık gelen komponent video giriş yuvalarına (veya Y Pb/Cb Pr/Cr veya YUV etiketli olanlara) bağlamak için komponent video kablolarını (kırmızı/mavi/ yeşil - ürünle birlikte verilmez) kullanın.
- Bağlantı Kutusundan SCART'ı TV'nize bağlamayın.
- <sup>2</sup> Televizyon kanallarını bu DVD sistemi üzerinden dinlemek için, bir ses kablosu (beyaz/kırmızı - birlikte verilmemiştir) to kullanarak, AUX IN soketlerini Televizyon üzerindeki karşılık gelen AUDIO OUT soketlerine bağlayın.
- **3** Ayrıntılı Aşamalı Tarama ayarı için bkz. sayfa 152~153.

#### Acık hava FM anten terminaline ba¤lanma

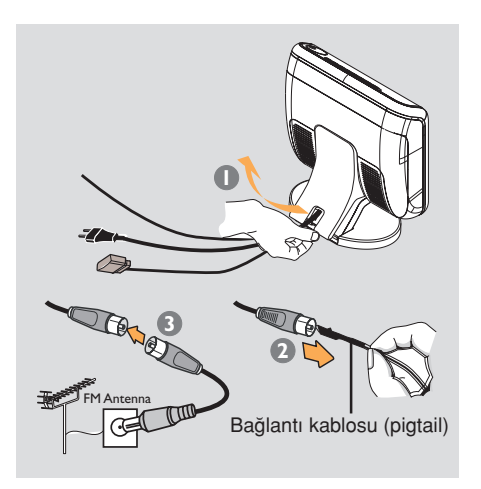

Eğer FM iyi çekmiyorsa, arka kapakta gizlenmis olan FM 75 $Ω$  koaksiyel kablosunu doğrudan açık hava FM anten terminaline bağlamak için bir FM koaksiyel kablo ( ürünle birlikte verilmez) kullanabilirsiniz.

- **1 Kapağı alttan kaldırarak ana DVD** sisteminin arka kapağını açın.
- <sup>2</sup> FM bağlantı kablosu (pigtail) antenini FM 75Ω koaksiyel kablodan sökün.
- $\bullet$  FM 75 $\Omega$  koaksiyel kablosunu açık hava FM anten terminaline bağlanan ucuna bağlayın.

#### Faydalı İpuçları:

– En iyi al›m için anten konumunu ayarlayın.

– ‹stenmeyen parazitlerden korunmak için anteni TV, VCR veya diğer radyasyon kaynağından olabildiğince uzak yerleştirin.

#### Analog bir audio/video cihazına ba¤lama

#### Dijital bir audio cihaza ba¤lanma

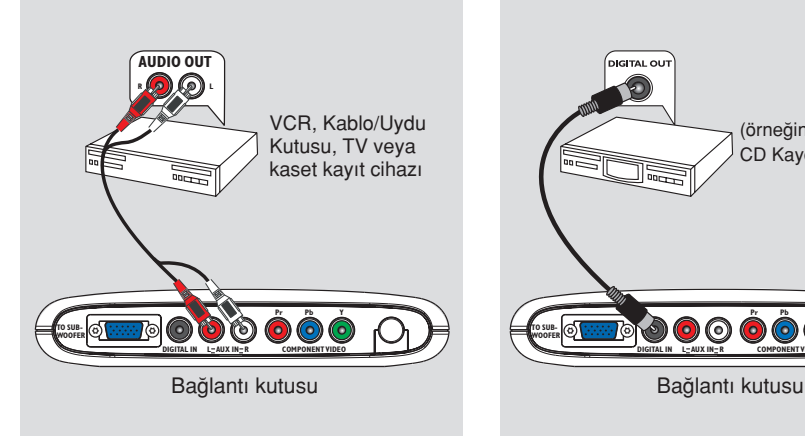

Ev Sinema Audio Sisteminin surround ses veteneklerini kullanmak için Bağlantı Kutusuna analog bir audio/video cihazı (VCR, Kablo/Uydu Kutusu, TV veya kaset kayıt cihazı) bağlayabilirsiniz.

Bağlantı Kutusunun AUX IN (R/L) yuvalarını analog bir audio/video cihazındaki AUDIO OUT yuvalarına bağlayın.

Sesi dinlemek üzere, çalma kaynağı olarak "AUX" seçmek için üst üste SOURCE düğmesinin üzerine basın.

#### Faydalı İpuçları:

– Bu DVD sisteminden VCR'nize kay›t vapmak mümkün değildir. – Ba¤l› olan video cihaz›n›n (VCR gibi) resmini görmek için cihazın VIDEO OUT yuvasını TV'nin VIDEO IN yuvasına bağlayın ve TV üzerinde doğru giriş kanalını secin.

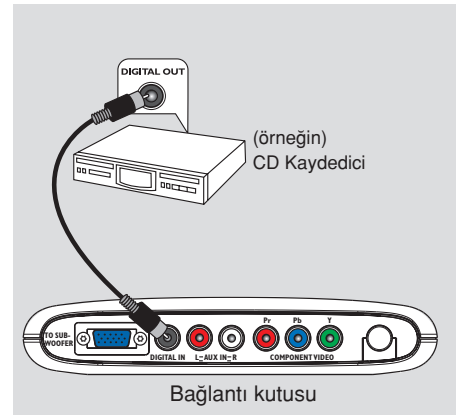

Ev Sinema Audio Sisteminin surround ses veteneklerini kullanmak için Bağlantı Kutusuna dijital bir audio cihaz (CD kaydedici gibi) bağlayabilirsiniz.

Bağlantı Kutusunun DIGITAL IN yuvasını dijital bir audio cihaz üzerindeki DIGITAL OUT yuvasına bağlayın.

Sesi dinlemek üzere, çalma kaynağı olarak "DI" seçmek için üst üste SOURCE düğmesinin üzerine basın.

#### Faydalı İpuçları:

– Dijital ba¤lant› kullan›yorsan›z SACD veya MP3-CD kaydını dinleyemez/ kaydedemezsiniz.

– DIGITAL IN bağlantısı aracılığıyla oynatım için oynatıcının dijital çıkışını PCM biçimine ayarlayın.

– Ba¤lant› ve kullan›m ayr›nt›lar› için her zaman aygıtların kullanım kılavuzlarına başvurun.

## Uzaktan kumanda

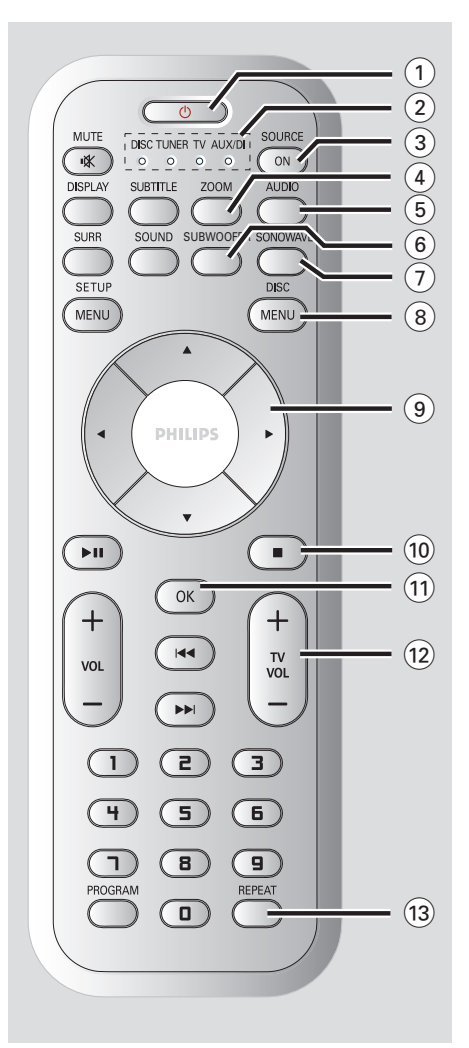

#### $\circledcirc$

**Turkish**

- Eco Power bekleme moduna geçer veya sistemi açar.
- Eco Power bekleme modunda ON Led lambası.

#### 2 SOURCE göstergesi

Aktif kaynağı gösterir.

#### 3 SOURCE ON

İlgili etkin kaynak modunu seçer: DISC, TUNER FM, TV veya AUX/DI.

#### 4 ZOOM

DISC: TV ekranında görüntü büyütür.

#### 5 AUDIO

- DISC: Ses dili (DVD, VCD) veya ses kanalı (CD) seçer.
- TUNER: stereo ve mono modları arasında geçiş yapar.

#### 6 SUBWOOFER

AV subwoofer ayarını etkinleştirir, VOLUME (ses seviyesi) kontrolünü kullanarak çıkış seviyesini ayarlayın.

#### 7 SONOWAVE

SonoWave hoparlör sistemi ayarlarını etkinleştirir. Ayrıntılı ayarlama için, bkz. sayfa 174.

#### 8 DISC MENU

- DISC: Disk içeriği menüsüne girer ve bu menüden çıkar.
- Yalnızca VCD sürüm 2.0 icin: Durma modunda, oynatım kontrolü (PBC) modunu açar/kapatır.

#### $(9)$  4  $\blacktriangleright$   $\blacktriangle$   $\blacktriangleright$

- DISC: Menüde hareket yönünü seçer.
- TUNER: otomatik ayarı başlatmak için  $\blacktriangle$   $\blacktriangledown$  tuslarını kullanın.
- TUNER: önceden ayarlı bir radyo istasyonunu seçmek için  $\blacktriangleleft$  tuşlarını kullanın.

#### $(10)$

- İslemden çıkar.
- DISC: oynatmayı durdurur. Diski çıkarmak için bu düğmeye basılı tutun.
- TUNER: geçerli önceden ayarlı radyo istasyonunu silmek için bu düğmeyi basılı tutun.

#### $(1)$  OK

- Seçimi onaylar.
- Kapatma saati işlevini ayarlamak için bu düğmeye basılı tutun.

#### $(12)$  TV VOL  $+$   $-$

TV ses seviyesini ayarlar (yalnızca Philips TV).

#### $(13)$  REPEAT

DISC: Çeşitli tekrarlama modlarını seçer; tekrarlama modunu kapatır.

## Uzaktan kumanda (devam›)

#### $(14)$  MUTE

- Sessiz moda geçer veya ses seviyesini sıfırlar.
- **15 SUBTITLE**
- DISC: Alt yaz› dilini seçer.

#### **16 DISPLAY**

- Gösterge panelinin parlaklığını değiştirmek için bu düğmeye basılı tutun.
- DISC: Geçerli durumu veya disk bilgilerini görüntüler.

#### $(17)$  SOUND

- Ses efekti seçer.
- Gece modunu açmak/kapatmak için bu düğmeye basılı tutun (ses çıkışının dinamiğinin optimizasyonu).

#### **18 SURR**

Cok kanallı surround veya stereo modunu secer.

#### **(19) SETUP MENU**

– DISC: sistem ayarlar menüsüne girer ve bu menüden çıkar.

#### $(20)$   $\blacktriangleright$  11

- DISC: oynatmayı duraklatır.
- TUNER: Tak ve Çalıştır modunda radyo istasyonları saklamaya başlar.

#### $(2)$  VOL  $+$   $-$

– Ses düzeyini ayarlar.

#### $(22)$   $\blacktriangleleft$  /  $\blacktriangleright$   $\blacktriangleright$

- DISC: bir parça seçin veya ileri/geri arama yapmak için bu düğmeye basılı tutun.
- TV: önceki/sonraki kanalı seçer (yalnızca Philips TV).
- TUNER: radyo frekansını aşağı/yukarı ayarlar.

#### 23 Sayısal Tus Takım (0-9)

- DISC: Diskin parça/film adı numarasını girer.
- TUNER: Önceden ayarlanmış radyo istasyonunun numarasını girer.

#### ≤ PROGRAM

- DISC: programlamayı başlatır.
- TUNER: \*Otomatik/ el ile ön ayar programlamayı başlatır.

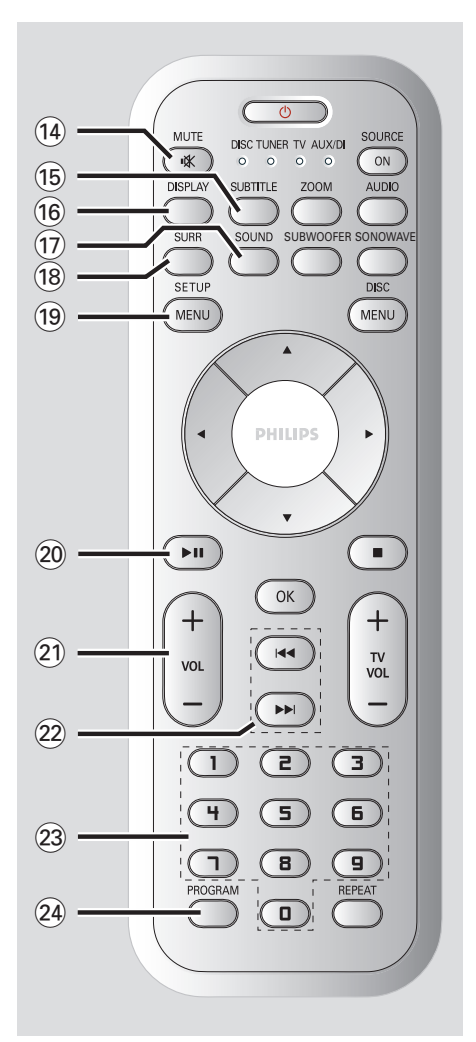

**Turkish**

## Birim

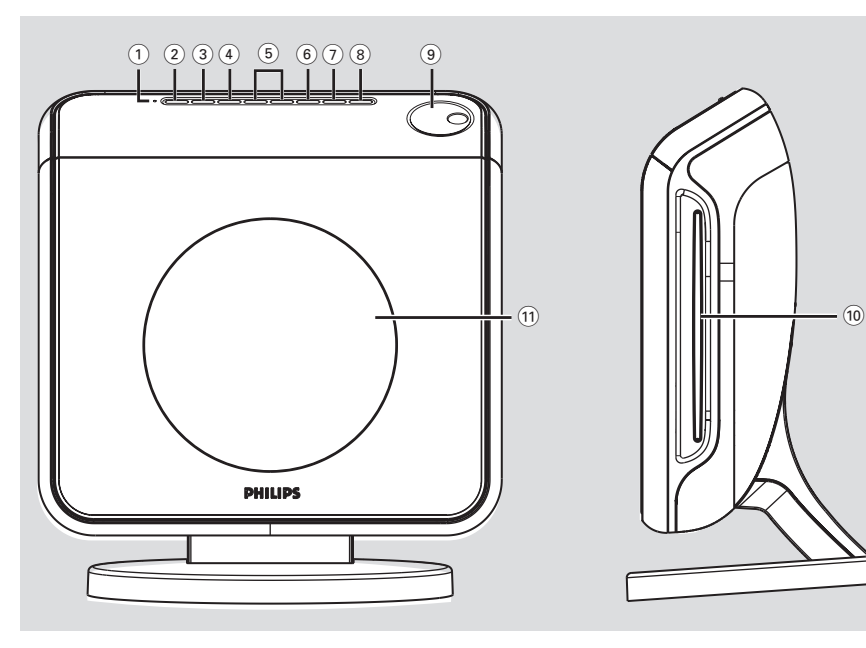

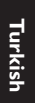

#### 1 ECO POWER göstergesi

– Eco Power bekleme modundayken yanar.

#### $(2)$  STANDBY ON  $(\bigcirc)$

– Eco Power bekleme moduna geçer veya sistemi açar.

#### 3 SOURCE

 $-$  İlgili etkin kaynak modunu seçer: DISC, TUNER FM, TV veya AUX/DI.

#### (4) SURROUND

Çok kanallı surround veya stereo modunu seçer.

#### 5 PREV / NEXT

- DISC: bir parça seçin veya ileri/geri arama yapmak için bu düğmeye basılı tutun.
- TUNER: radyo frekansını aşağı/yukarı ayarlar.

#### 6 PLAY PAUSE

- DISC: oynatmayı duraklatır.
- $-$  TUNER: önceden ayarlanmış radyo istasyonlarının yüklenmesini Plug & Play (Tak ve Kullan) modunda başlatır.

#### $(7)$  STOP

- İşlemden çıkar.
- DISC: oynatmay›/çalmay› durdurur.
- TUNER: geçerli önceden ayarlı radyo istasyonunu silmek için bu düğmeyi basılı tutun.

#### $(8)$  EJECT

DISC: diski çıkartır.

#### 9 VOLUME

- Ses düzeyini ayarlar.
- (10) Disk yuvası
- ! Sistem görüntüleme paneli

## Başlarken

#### Adım 1: Uzaktan kumandanın hazırlanması

Uzaktan kumandayı kullanmaya baslamadan önce plastik koruyucu levhayı çıkarın.

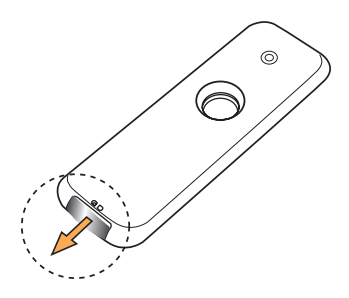

#### Pilin değiştirilmesi

● Pil bölmesini çıkarın ve LITHIUM CR2025 tipi pil ile değiştirin.

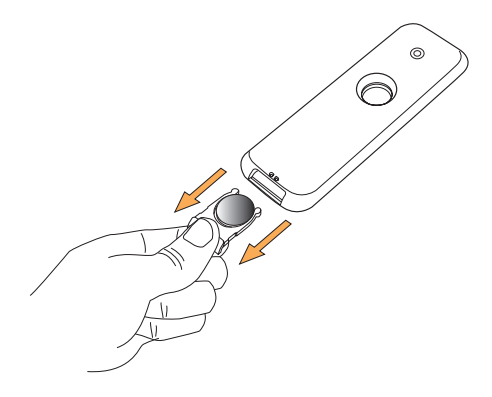

DİKKAT NOTU!

– Pil biterse veya kumanda uzun bir süre kullanılmayacaksa pilleri çıkarın. – Pillerde kimyevi maddeler bulunur, bu yüzden doğru biçimde tahliye edilmelidir

Sistemi çalıştırmak için uzaktan kumanda kullanma

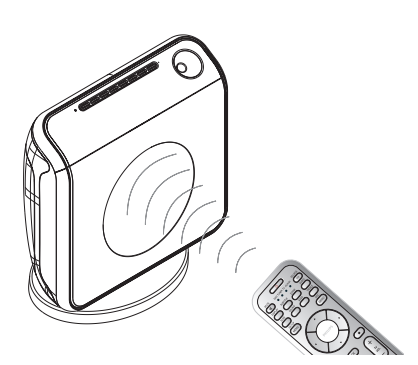

- $\bullet$  Uzaktan kumandayı doğrudan ön paneldeki uzaktan algılayıcıya (iR) yöneltin.
- <sup>2</sup> Denetlemek istediğiniz modu (örn. TV, DISC) seçmek için kumandada SOURCE tuşuna basın. Seçilen kaynak modunun ışığı kısa bir süre için LED panelinde vanacaktır.
- <sup>3</sup> Ardından istediğiniz işlevi seçin (örn ▶, S*,*T).

#### 2. Adım: DVD sisteminin açılması

Asağıdakileri seçmek için SOURCE denetimine basın:  $DISC \rightarrow TUNER FM \rightarrow TV \rightarrow$  $AUX \rightarrow DI \rightarrow DISC$  ....

#### Güç Tasarrufu bekleme moduna geçme

- **STANDBY ON** ((b) seceneğine basın.  $\rightarrow$  Ekran boş kalacaktır.
	- → Eco Power göstergesi kırmızı yanacaktır.

#### 3. Adım: TV Avarlama

DVD sistemini televizyonunuza bağladıktan sonra, DVD sisteminden gösterim yapabilmek için televizyonunuzda giriş soketi (örn. 'EXT', '0', 'AV') için doğru program numarasını seçin.

- Görüntü panelinde "DISE" seceneği görüntülenene kadar SOURCE denetimine hasin.
- <sup>2</sup> TV'yi açıp doğru video kanalını ayarlayın. Televizyonda mavi DVD arkaplan ekranı görmeniz gerekir.

 $\rightarrow$  Bu kanal çoğunlukla en düşük ve en yüksek kanallar arasında yer alıp FRONT, A/V IN, VIDEO olarak adlandırılabilir. Daha fazla bilgi için TV'nizin kullanım kılavuzuna hakın

 $\rightarrow$  Ayrıca, TV'nizde 1. kanala gidip, Video In kanalını görene kadar art arda Channel (Kanal) alt tuşuna basabilirsiniz.

 $\rightarrow$  TV uzaktan kumandanızda farklı görüntü modları seçen tuş veya anahtarlar da olabilir.

#### Asamalı Tarama özelliğinin ayarlanması (sadece Aşamalı Tarama Televizyonlar için)

Aşamalı tarama, karıştırılmış taramaya (normal TV sistemi) göre saniyede akan kare sayısını iki katına çıkartır. Hemen hemen iki kat daha fazla satıra sahip olan asamalı tarama, daha yüksek resim çözünürlüğü ve kalitesi sağlar.

#### ÖNEMLİ!

#### Aşamalı tarama özelliğini etkinleştirmeden önce, sunlardan emin olun:

- 1) Televizyonunuz asamalı sinyalleri kabul edebilmelidir, bunun için aşamalı tarama özellikli bir televizyon gerekir.
- 2) DVD sistemini, Y Pb Pr kullanarak TV'ye bağladınız (bkz. sayfa 146).
- $\bullet$  Televizyonunuzun asamalı tarama modunu kapatın veya karıştırılmış moda geçin (Televizyonunuzun kullanıcı elkitabına bakınız.)
- <sup>2</sup> Görüntü panelinde "JISE" seçeneği görüntülenene kadar SOURCE denetimine basın.
- <sup>3</sup> Televizyonunuzu açın ve doğru Video Giris kanalını seçin (bkz. sayfa 152).  $\rightarrow$  Televizyonunuzda mavi DVD arkaplan ekranı görmeniz gerekir.
- 4 Uzaktan kumandada SETUP MENU tusuna basın.
- 5 { Video Setup Page } (Video Ayar Sayfasını) seçmek için  $\blacktriangleright$  tuşuna basın.
- $\textcircled{\textdegree}$  { Component } (Komponent) > { YUV } seceneklerini seçin ve onaylamak için OK tuşuna basın.

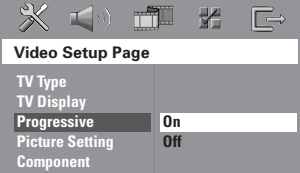

152

*İPUÇLARI:* Alt çizgi seçeneği varsayılan fabrika ayarıdır. Önceki menüye dönmek için ◀ tuşuna basın. Menüyü kaldırmak için SETUP MENU seçeneğine basın.

**Turkish**

 $\bullet$  { **Progressive** } (Asamalı) > { **On** } (Acik) seceneklerini seçin ve onaylamak için OK tuşuna basın.

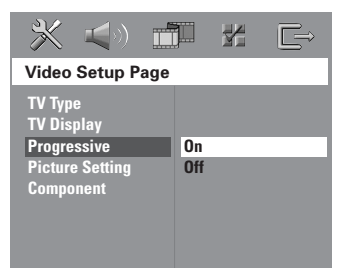

<sup>8</sup> Televizyonda aşağıdaki menü görüntülenecektir.

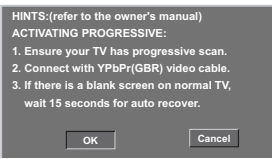

**9** Menü içinde **ok** belirginleştirmek için < ve onaylamak için OK tuşuna basın.

Aşamalı tarama modunu açana kadar televizyonunuzda hiçbir görüntü olmayacaktır.

 $<sup>①</sup>$  Televizyonunuzun aşamalı tarama modunu</sup> açın (Televizyonunuzun kullanıcı elkitabına bakınız.)

→ Televizyonda aşağıdaki menü görüntülenecektir.

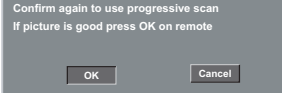

**10** Menü içinde **DEX** belirginleştirmek için < ve onaylamak için OK tuşuna basın.  $\rightarrow$  Artık ayarlama tamamlanmıştır; yüksek görüntü kalitesinin keyfini çıkarabilirsiniz.

#### Görüntü yoksa:

Otomatik düzeltme için 15 saniye bekleyin. VEYA

- **1** Disk tepsisini acmak için DVD sisteminde **EJECT** düğmesine basarak Aşamalı Tarama özelliğini devre dışı bırakın.
- $\bullet$  Uzaktan kumandada  $\triangleleft$  tusuna basın.
- <sup>3</sup> Kumandada SUBTITLE tuşuna basın. **→ Televizvonunuzda mavi DVD arkaplan** ekranı görmeniz gerekir.

#### Faydalı İpucu:

- Bazı aşamalı tarama özellikli televizyonlar ve Yüksek Çözünürlüklü televizyonlar bu DVD sistemiyle uyumlu olmadığından, aşamalı tarama modunda bir DVD VIDEO diski yürütülürken doğal olmayan görüntü verirler. Bu durumda, hem DVD sisteminde hem de televizyonunuzda aşamalı tarama özelliğini kapatın.

*İPUÇLARI:* Alt çizgi seçeneği varsayılan fabrika ayarıdır. Önceki menüye dönmek için ◀ tuşuna basın. Menüyü kaldırmak için SETUP MENU seçeneğine basın.

## Baslarken (devamı)

#### ligili renk sisteminin seçilmesi

DVD'nin bu DVD sisteminde oynatılabilmesi için, DVD renk sisteminin TV ve DVD oynatıcıyla eslesmesi gerekir. TV sistemin deăistirmeden önce TV'nin renk sistemini tanımlayın.

- **1** Disk modunda SETUP MENU seçeneğine hasin
- **2** { Video Setup Page } (Video Ayar Sayfasını) seçmek için art arda buşuna bas›n.
- $\bullet$  { TV Type } (TV Tipi) seceneğini vurgulamak için ▲▼, ardından da ▶ tuşuna basin.

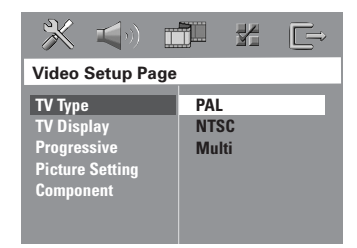

4 Aşağıdaki seçeneklerden birini vurgulamak için ▲▼ tusuna basın:

#### $\{$  PAL  $\}$

**Turkish**

Bağlı TV'de PAL renk sistemi varsa bunu seçin. NTSC diskinin görüntü sinyallerini değiştirip PAL biçiminde çıkmasını sağlayacaktır.

#### { **NTSC** }

Bağlı olan TV NTSC sistemiyse bu modu seçin. Bir PAL diskin video sinyalini ve çıkışı NTSC formatına uyarlayacaktır.

#### { **Multi** }

Bağlı TV NTSC ve PAL sistemlerinin (çoklu sistem) ikisine birden uyumluysa bunu seçin. Çıkış biçimi diske ait görüntü sinyalleriyle uyumlu olacaktır.

➜ Seçimi (varsa) onaylamak için TV'de gösterilen talimatları izleyin.

#### TV Ekranını Ayarlama

DVD Oynatıcınızın en boy oranını, bağlı TV'nize göre ayarlayın. Diskin, seçtiğiniz biçimi desteklemesi gerekir. Aksi taktirde, TV ekran ayarının oynatma sırasında resim üzerinde etkisi olmaz.

- **1** Disk modunda SETUP MENU seçeneğine basın.
- **2** { Video Setup Page } (Video Ayar Sayfasını) seçmek için art arda > tuşuna bas›n.
- **3** { TV Display } (TV Ekrani) seceneğini vurgulamak için ▲▼ ardından da ▶ tuşuna bas›n.

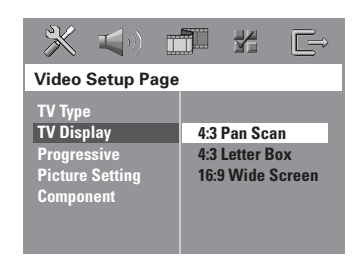

4 Aşağıdaki seçeneklerden birini vurgulamak icin ▲▼ tusuna basın:

#### { 4:3 Pan Scan }

Geleneksel TV'niz varsa ve görüntünün iki kenardan kesilmesini veya TV

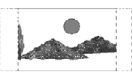

ekranına uymasını isterseniz bunu seçin.

#### { 4:3 Letter Box } Geleneksel TV'niz varsa bunu

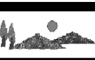

seçin. Bu durumda TV ekranında, alt ve üst bölümlerinde siyah bant olan geniş bir görüntü olacaktır.

{ 16:9 Wide Screen } Geniş ekran TV'niz varsa.

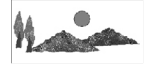

- **5** Bir ayar secip OK tusuna basın.
- $\bullet$  Bir ayar seçip OK tuşuna basın.

 $\rightarrow$  Bos/bozuk TV ekranı görüntülenirse, otomatik geri alma için 15 saniye kadar bekleyin.

 $i$ PUCLARI: Alt cizgi seceneği varsayılan fabrika ayarıdır. Önceki menüye dönmek için  $\triangleleft$ tusuna basın. Menüyü kaldırmak için SETUP MENU seçeneğine basın.

#### 4. Adım: Dil tercihlerini ayarlama

Tercih ettiğiniz dil ayarlarını seçebilirsiniz; Böylece bu DVD sistemi otomatik olarak, diski her takışınızda seçtiğiniz dile gececektir. Sectiğiniz dil diskte yoksa, bunun yerine diskin ayarlanan varsayılan dili kullanılır.

Sistem menüsüne ait OSD (ekranda gösterimli) dili, farklı disk dillerini yoksayarak ayarladığınız gibi kalır.

#### Ekranda gösterimli (OSD) dili

- <sup>1</sup> Disk modunda SETUP MENU seçeneğine basın.
- 2 { General Setup Page } (Genel Ayarlar Sayfası) menüsünü seçmek için art arda > tusuna basın.
- <sup>3</sup> { OSD Language } (OSD DILI) seçeneğini vurgulamak için ▲▼ ardından da ▶ tuşuna basin.

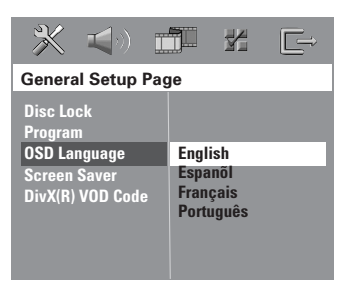

<sup>4</sup> Dili seçmek için **▲▼** tuşlarına, onaylamak için de OK tuşuna basın.

#### Audio , Subtitle , Disc Menu dilleri

- <sup>■</sup> Oynatmayı (varsa) durdurmak için tuşuna iki kez basıp SETUP MENU seceneğine basın.
- **2** { Preference page } (Tercih Sayfası) menüsünü seçmek için art arda $\blacktriangleright$  tusuna basın.
- **3** Asağıdaki seceneklerden birini vurgulamak için ▲▼, ardından da ▶ tuşuna basın.
	- $-$  { Audio } (disk ses kaydı)
	- $-$  { Subtitle } (disk alt yazıları)
	- { Disc Menu } (disk menüsü)

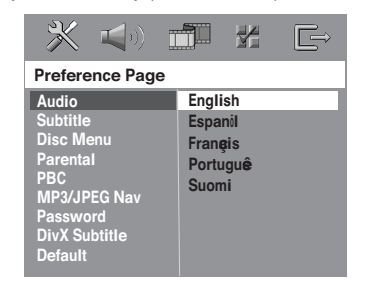

 $\bullet$  Dili seçmek için  $\blacktriangle\blacktriangledown$  tuslarına, onaylamak için de OK tuşuna basın.

İstediğiniz dil listede yoksa, {Others} (DİĞERLERİ) seçeneğini belirleyin. Dört haneli 'XXXX' dil kodunu (bkz. sayfa 5) girmek için sayısal tuş takımını (0-9) kullanıp OK tusuna basın.

5 Diğer ayarlar için <sup>5~6</sup>. Adımları tekrarlayın.

**İPUÇLARI:** Alt çizgi seçeneği varsayılan fabrika ayarıdır. Önceki menüye dönmek için ◀ tuşuna basın. Menüyü kaldırmak için SETUP MENU seçeneğine basın.

## Disk İşlemleri

#### ÖNEMLİ!

– Bir tusa basıldığında engelleme isareti (ø veya X) görüntülenirse, o anda veya o diskte bu işlevin kullanılamadığı anlaşılır. – DVD diskleri ve oynatıcıları bölgesel kısıtlamalarla tasarlanmıştır. Diski oynatmadan önce, diskin oynatıcınızla aynı bölgede olduğundan emin olun. - Disk yuvasına diskten başka bir nesne yerleştirmeyin. Bu, disk oynatıcının islevlerini bozabilir.

#### Oynatılabilir diskler

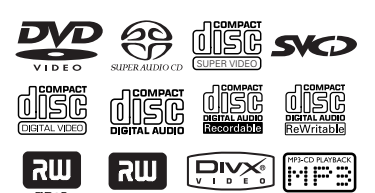

#### DVD ev sineması sisteminiz sunları çalıştırabilir:

- Dijital Çok Yönlü Diskler (DVD).
- Video CD'ler (VCD)
- Süper Video CD'ler (SVCD)
- Süper Ses CD'leri (SACD)
- Sonland›r›lan Dijital Video Diskler + Kaydedilebilir [Yeniden Yazdırılabilir] (DVD+R[W])
- Ses Kompakt Diskler (CD)
- MP3 diskler, CD-R(W) diskindeki resim (Kodak, JPEG) dosyaları
	- JPEG/ISO 9660/UDF formati
	- 3072 x 2048'e kadar JPEG çözünürlük deste¤i
	- Desteklenen örnekleme frekanslar›: 32 kHz, 44,1 kHz, 48 kHz
	- Desteklenen Bit h›zlar›: 32~256 (kb/sn), değişken bit hızları
- CD-R[W] diskindeki MPEG-4 dosyalar›:
	- Basit profil
	- Gelişmiş basit profil (640-480)
- CD-R[W]/DVD+R[W] DivX diskleri:
	- DivX 3.11, 4.x ve 5.x
	- GMC (Genel Hareket Eşleştirilmesi) ve QP (Çeyrek Piksel) desteklenmez.

#### Bölge Kodu

Bölge kodu ('X' ilgili kod numarsn belirtir) bu aygtn arka panelinde gösterilmitir.

DVD diski farkl bir bölge kodu ile iaretliyse bu aygtta oynatlamaz.

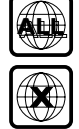

#### Faydalı İpuçları:

– Diskin türüne veya kayd›n durumuna bağlı olarak bazı CD-R/RW veya DVD-R/ RW diskleri ovnatılamavabilir.

– Baz› disklerin oynat›lmas›nda sorun yaşıyorsanız, diski çıkarıp başka birini denevin. Düzgün biçimlendirilmemiş dişkler bu DVD sisteminde çalışmaz.

156

iPUÇLARI: Burada anlatılan kullanım özellikleri, bazı diskler için geçerli olmayabilir. Her zaman disklerle birlikte verilen talimatlara başvurun.

#### Disk oynatma

- **<sup>1</sup>** Görüntü panelinde "IISE" seçeneği görüntülenene kadar SOURCE denetimine basın.
- <sup>2</sup> TV'yi açıp doğru Video In kanalını ayarlayın. (bkz. sayfa 152 "TV ayarlama").  $\rightarrow$  Televizyonda mavi DVD arkaplan ekranı görmeniz gerekir.
- **3** Disk yuvasına bir disk takın.  $\rightarrow$  Disk etiketinin dışa doğru baktığından emin olun. Çift yüzlü diskleri, oynatmak istediğiniz yüzü dışarıya gelecek şekilde yerlestirin.

➜ 8cm'lik bir disk takarken disk yükleyicinin ortasına yerleştirin.

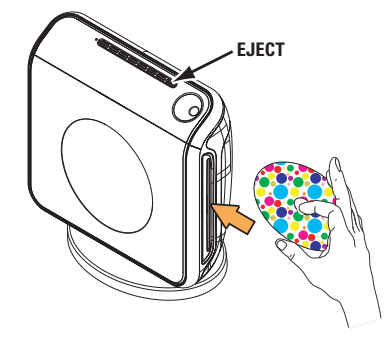

- $\bullet$  Oynatma otomatik başlar. → TV'de disk menüsü gösteriliyorsa, bkz. sayfa 158 "Disk Menüsü Kullanma".  $\rightarrow$  Disk ebeveyn denetimiyle kilitlenmisse altı basamaklı parolayı girmeniz gerekir (bkz. sayfa 169~170).
- **5** Diski çıkarmak için EJECT (veya uzaktan kumandadaki ■ düğmesine basılı tutun).

#### Auto Eco Power bekleme modu

Bu bir güç tasarrufu modudur; disk oynatmayı bitirmesinin ardından, 30 dakika içinde hiçbir tuşa basmazsanız, sistem otomatik olarak Güç Tasarrufu bekleme moduna geçecektir.

#### Temel oynatma kontrolleri

#### Oynatmayı duraklatma

Oynatma sırasında, **III** (PLAY PAUSE). **→ Normal oynatmaya geri dönmek için** gene aynı düğmeye basın.

#### Başka parça/bölüm seçme

Parca/bölüm numarası girmek için  $|\blacktriangleleft$  /  $\rightharpoonup$   $\blacktriangleright$  (PREV / NEXT) tusuna basın veya sayısal tuş takımını (0-9) kullanın. → Tekrar modu etkinse,  $\blacktriangleleft$  /  $\blacktriangleright$  tusuna basıldığında aynı parça/bölüm yeniden yürütülür.

#### Geri/ileri arama

 $|\blacktriangleleft \blacktriangleleft$  /  $\rightharpoonup \blacktriangleright$  /  $|\blacktriangleleft \blacktriangleleft \blacktriangleright \blacktriangleright|$  (PREV / NEXT) tusuna basıp basılı tutun.  $\rightarrow$  Arama sırasında, yeniden  $\blacktriangleleft$  / $\blacktriangleright$ tusuna basmak arama hızını azaltır/artırır.  $\rightarrow$  Normal oynatmaya devam etmek için  $\blacktriangleright$ II (PLAY PAUSE).

#### Oynatmay› durdurma

■ (STOP) tuşuna basın.

**İPUÇLARI:** Burada anlatılan kullanım özellikleri, bazı diskler için geçerli olmayabilir. Her zaman disklerle birlikte verilen talimatlara başvurun.

#### Farklı tekrarla/karıştır işlevlerini seçme

● 'Oynatım Modu' seçmek için disk oynatılırken devamlı olarak REPEAT tuşuna basın.

#### DVD

- → RPT ONE (bölümü tekrarla)
- → RPT TT (parçayı/filmi tekrarla)
- $\rightarrow$  SHUFFLE (rasgele oynatim)
- → RPT SHF (karıştırmayı tekrarla)
- → RPT OFF (tekrar modundan çıkış)

#### VCD/SVCD/CD

- $\rightarrow$  RPT ONE (parcay) tekrarla)
- → RPT ALL (diski tekrarla)
- $\rightarrow$  SHUFFLE (rasgele oynatim)
- → RPT SHF (karıştırmayı tekrarla)
- → RPT OFF (tekrar modundan çıkış)

#### MP3/SACD/DivX

- $\rightarrow$  RPT ONE (parcay) tekrarla)
- → RPT ALL / RPT FLD (klasörü tekrarla)
- $\rightarrow$  SHUFFLE (rasgele oynatim)
- $\rightarrow$  RPT OFF (tekrar modundan cikis)

#### Faydalı İpucu:

– PBC modu aç›ksa, VCD için tekrar oynatım mümkün olmaz.

#### Video oynatımları (DVD/VCD/ SVCD) için diğer işlemler

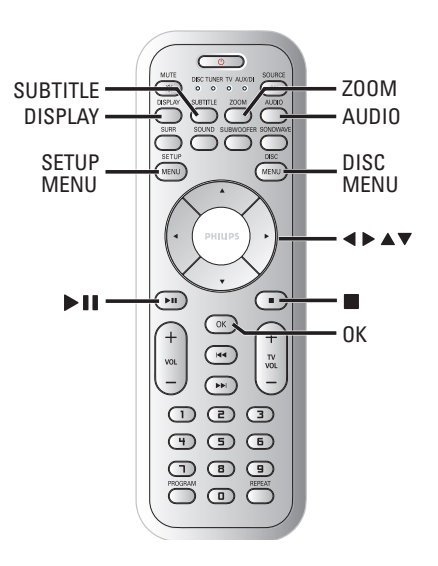

#### Disc Menu kullanma

Diske bağlı olarak, diski taktığınızda TV ekranında bir menü görüntülenebilir.

#### Bir oynatma özelliğini veya öğesini seçmek için

● < **> ▲ v** tuslarını veya kumandadaki sayısal tuş takımını (0-9) kullanıp, oynatmayı başlatmak için OK tuşuna basın.

#### Menüye erismek veya menüyü kaldırmak için

● Kumandada DISC MENU.

158

**iPUCLARI:** Burada anlatılan kullanım özellikleri, bazı diskler için geçerli olmayabilir. Her zaman disklerle birlikte verilen talimatlara basvurun.

#### Çalma/oynatma bilgilerini görüntüleme

Disk bilgileri ve geçerli durumunu gösterir (örneğin, film adı veya bölüm numarası, kalan yürütme süresi, seslendirme/alt yazı dili). Disk oynatmayı kesmeden bir dizi işlem yapılabilir.

**1** Oynatma sırasında **DISPLAY** tuşuna hasin.

 $\rightarrow$  Varolan disk bilgileri TV ekranında görüntülenir.

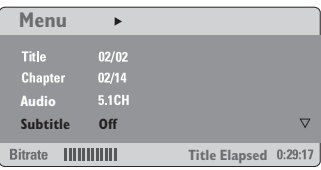

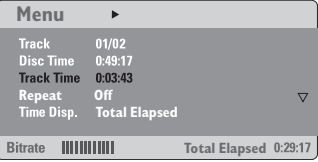

- $\bullet$  Bilgilere göz atmak için  $\blacktriangle\blacktriangledown$  tuşlarına, erismek için de OK tusuna basın.
- <sup>3</sup> Numarayı/zamanı girmek için sayısal tuş takımını (0-9) kullanın veya seçim yapmak için ▲▼ tuşlarına, onaylamak için de OK tusuna basın.

 $\rightarrow$  Oynatma, seçilen zamandan veya film adından/bölümden/parçadan başlar.

#### Son durdurma noktasından oynatmaya devam etme

Bu DVD sistemi, en son durduău noktadan disk gösterimine devam etme özelliğine sahiptir (sadece, menüsüz olarak kaydedilmiş son 10 disk için kullanılabilir).

- $\bullet$  Oynatılan son 10 diskten birini koyun. → "LORIING" mesajı görüntülenir.
- <sup>2</sup> Gösterge ekranında 'LORDING' (Yükleniyor) mesajı gösterildiğinde, durdrulan en son noktadah gösterimi baslatmak için **>II** (PLAY PAUSE) tusuna basın.

#### Devam modunu iptal etmek için

Durma modunda tekrar ■ (STOP) tuşuna basın.

#### Yakınlaştırma

Bu işlev TV ekranındaki resmi büyütmenizi, ve büyütülmüş resimde gezinmenizi sağlar.

- $\bullet$  Oynatma sırasında, farklı yakınlaştırma çarpanı seçmek için art arda ZOOM tuşuna basın.
	- $\rightarrow$  Büyütülmüş görüntüde gezinmek için **1 > △ ▼** tuşlarını kullanın.
	- $\rightarrow$  Oynatma devam edecektir.
- 2 Orijinal boyuta dönmek için art arda ZOOM tusuna basın.

**iPUCLARI:** Burada anlatılan kullanım özellikleri, bazı diskler için geçerli olmayabilir. Her zaman disklerle birlikte verilen talimatlara basvurun.

## Disk İşlemleri (devamı)

#### DVD dilini değiştirme

Bu işlem yalnızca birden çok dilde olan DVD'ler için geçerlidir; DVD oynatılırken istediğiniz dile değistirebilirsiniz.

● Varolan dilleri seçmek için art arda **AUDIO** tusuna basın.

#### VCD için – ses kanalı değiştirme

● Disk tarafından sağlanan varolan ses kanallarını seçmek için (STEREO, MONO LEFT, MONO RIGHTveya MIX MONO) art arda AUDIO tuşuna basın.

#### Alt yazı dilini değiştirme (yalnızca DVD)

Bu islem yalnızca birden çok dilde olan DVD'ler için geçerlidir; DVD oynatılırken istediğiniz dile değiştirebilirsiniz.

Farklı alt yazı dilleri seçmek için art arda SUBTITLE tuşuna basın.

#### Oynatım Kontrolü (PBC) (yalnızca VCD)

PBC oynatma, ekrandaki menü izlenerek, etkilesimli Video CD oynatmanızı sağlar. Bu işleve 'PREFERENCE PAGE' menüsü aracılığıyla da erişilebilir (bkz. Sayfa 170).

#### Oynatım Kontrolü (PBC) özelliğine (yalnızca sürüm 2,0) sahip VCD'ler için

Oynatım durduğunda, 'PBC ON' ve 'PBC OFF' seçenekleri arasında geçiş için DISC MENU tuşuna basın.

→ 'PBC ON' seceneğini belirlerseniz, TV'de disk menüsü (varsa) görüntülenir. Oynatım seçeneklerini belirlemek için  $\blacktriangle\blacktriangledown$ veya sayısal tus takımını (0-9) kullanıp, onaylamak için OK tuşuna basın. → 'PBC OFF' seçeneğini belirlerseniz, VCD dizin menüsünü atlayıp, doğrudan başlangıca geçer ve oynatmaya başlar.

**Turkish**

## Disk İşlemleri (devamı)

#### MP3/JPEG/MPEG-4 disklerini oynatma/çalma

Oynatıcı, CD-R/RW diske kaydettiğiniz MPEG-4, MP3, JPEG, VCD ve SVCD dosyalarını veya ticari CD'leri oynatabilir/ çalabilir.

#### ÖNEMLİ!

TV'nizi açıp doğru Video Giriş kanalını ayarlamanız gerekir. (bkz. sayfa 152 "TV ayarlama").

#### **1** Diski takın.

 $\rightarrow$  Dizin/dosya yapılandırmasının karmasıklığına bağlı olarak diski okuma süresi 30 saniyeyi aşabilir. → TV ekranında film adı menüsü görüntülenir.

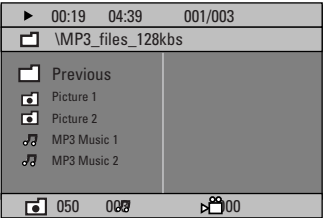

- $\bullet$  Disk ana menüsünde çesitli klasörler varsa, ▲ ▼ tuslarına basarak istediğiniz klasörü seçin ve OK tuşuna basarak klasörü açın.
- $\bullet$   $\blacktriangle$   $\blacktriangledown$  tuslarına basarak bir parca/dosya seçin ve OK tuşuna basarak çalmayı/ oynatmayı başlatın.

➜ Oynatma/çalma, seçilen dosyadan başlayıp klasörün sonuna kadar devam eder.

Oynatma/clama sırasında yapabilecekleriniz:

- **· Geçerli klasörde başka bir parça/dosya** bulmak için  $\left|\blacktriangleleft \blacktriangleleft\right|$  >> seçeneğine basın.
- Bir müzik parçasını geri/ileri hızlı aramak için  $\blacktriangleright \blacktriangleright$  i üzerine basılı tutun.
- Aynı diskteki baska bir klasörü seçmek için  $\triangle$  tuşuna basarak kök menüye dönün ve seçiminizi yapmak için ▲▼, onaylamak için de OK tusuna basın.
- Farklı 'Oynatım Modu' erişimi için art arda **REPEAT** tusuna basın.
- **>II** (PLAY PAUSE) düğmesine basarak oynatmayı kesin ve devam ettirmek için gene aynı düğmeye basın.

#### Aynı anda MP3 müzik çalıp JPEG resimleri gösterme

- $\bullet$  Hem müzik hem de resim iceren bir disk takın.  $\rightarrow$  TV ekranında film adı menüsü görüntülenir.
- <sup>2</sup> Bir MP3 parcası secin ve calmayı baslatmak için >II (PLAY PAUSE).
- $\bullet$  MP3 müzik çalınması sırasında,  $\bullet \blacktriangleright \blacktriangle \blacktriangleright$ tuslarına basarak disk menüsünden bir klasör secin ve **>II** (PLAY PAUSE) tusuna basın.

→ Resim dosyaları klasörün sonuna kadar oynatılır.

4 Aynı anda oynatımdan çıkmak için önce DISC MENU, ardından da (STOP) tusuna bVerilen aksesuarlar

Faydalı İpuçları: – Diskin yap›land›rmas› ve özelliklerine veya kaydın durumuna bağlı olarak bazı MP3/JPEG/DivX/MPEG-4 diskleri oynatılamayabilir/çalınmayabilir.

– MP3 disklerinizi dinlerken arada "atlama" olması normaldir.

– Dijital içeriklerin Internet'ten indirme sırasında kalitelerinin düşmesinden dolayı MPEG-4/DivX oynatımında ekranın arada pikselasyon olması normaldir.

- Farklı biçimlerden oluşan çok bölümlü disklerin yalnızca ilk bölümleri oynatılabilir.

**iPUCLARI:** Burada anlatılan kullanım özellikleri, bazı diskler için geçerli olmayabilir. Her zaman disklerle birlikte verilen talimatlara basvurun.

#### Resim diski gösterimi (slayt gösterisi)

#### ÖNEMI İ!

TV'nizi açıp doğru Video Giris kanalını ayarlamanız gerekir. (bkz. sayfa 152 "TV ayarlama").

● Resim diski takın (Kodak Resim CD'si, JPEG).

 $\rightarrow$  Kodak diskinde slayt gösterimi başlar. → JPEG diskinde TV ekranında resim menüsü görüntülenir. Slayt gösterisini baslatmak için **>II** (PLAY PAUSE).

#### Önizleme İslevi

**Turkish**

Bu işlevle geçerli dosyanın veya tüm diskin iceriği gösterilir.

 $\bullet$  Oynatma sırasında  $\bullet$  (STOP) tuşuna basın.  $\rightarrow$  TV ekranında 12 küçük resim görüntülenir.

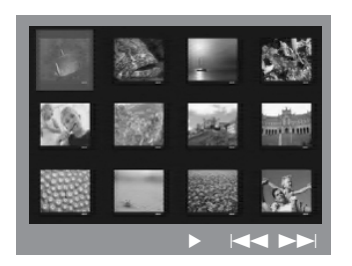

- **2** Önceki / sonraki sayfalarda yer alan diğer resimleri görüntülemek için  $\left|\leftarrow\right\rangle$  /  $\rightarrow$ tuşuna basın.
- $\bullet$  Resimlerden birini vurgulamak için  $\bullet\blacktriangleright\blacktriangle\ntriangleright$ tuslarına, oynatmayı baslatmak için de OK tuşuna basın.
- 4 Resim CD'si menüsüne dönmek için DISC MENU seceneğine basın.

#### Yakınlaştırılan resim

- $\bullet$  Oynatma sırasında, farklı yakınlaştırma çarpanı seçmek için art arda ZOOM tuşuna basın.
- <sup>2</sup> Büyütülmüş görüntüde gezinmek için **1 > △ ▼** tuşlarını kullanın.

#### Resmi döndürme / ters çevirme

- Ovnatma sırasında, TV ekranında görüntüyü döndürmek/çevirmek için  $\blacklozenge$   $\blacktriangleright$   $\blacktriangle$   $\blacktriangleright$  tuslarını kullanın.
	- ▲ : görüntüyü dikey çevirir
	- ▼ : görüntüyü yatay çevirir
	- $\triangleleft$ : görüntüyü saatin aksi yönünde döndürür
	- 2 : görüntüyü saat yönünde döndürür

#### Desteklenen JPEG resim formatları

#### Dosya formatı:

- Dosya uzantısı ".JPG' olmalı, ".JPEG' olmamalıdır.

– Cihaz sadece DCF-standart hareketsiz resimleri veya JPEG resimleri gösterebilir, örnek: TIFF. Hareketli resimleri, Hareketli JPEG, asamalı JPEG ve diğer formatları veya tarama JPEG haricindeki resim formatlarını veya AVI dosyaları gibi ses ile iliskilendirilmis resimleri gösteremez.

– Bir diskte çok say›da parça/resim varsa, DVD sisteminizin disk içeriğini TV'de göstermek için daha uzun zamana ihtiyacı olabilir.

**İPUÇLARI:** Burada anlatılan kullanım özellikleri, bazı diskler için geçerli olmayabilir. Her zaman disklerle birlikte verilen talimatlara başvurun.

### Süper Ses CD'leri (SACD) çalma

Üc tip SACD diski vardır: tek katmanlı, çift katmanlı veya karma disk. Karma disklerde hem Süper Ses CD'si hem de standart ses CD'si katmanları vardır. Bu DVD oynatıcıda yalnızca SACD katmanı çalınabilir.

**1** SACD diski takın.  $\rightarrow$  TV ekranında film adı menüsü görüntülenir.

<sup>2</sup> Ovnatma otomatik baslar. → SACD'de hem çok kanallı, hem de stereo parçalar varsa, çalmada çok kanallı parçaların önceliği vardır. → Stereo parçaları çalmak için ▲ ▼ tuşlarını kullanarak disk menüsünden seçiminizi yapıp **II** (PLAY PAUSE).

Faydalı İpucu:

– SACD parçalar› programlanamaz.

#### Bir DivX diskin yürütülmesi

Bu DVD sistemi, bilgisayarınızdan bir CD-R/RW diske yüklemiş olduğunuz DivX filmlerin gösterimini destekler (daha fazla bilgi için bkz. sayfa 165).

- **1** Bir DivX disk yükleyin.
- <sup>2</sup> DivX film harici altyazılar içeriyorsa, seçim yapabilmeniz için TV'de altyazı menüsü görüntülenecektir.
- Bu durumda, uzaktan kumandadan SUBTITLE (ALTYAZI) düğmesine basarak altyazı gösterimini açabilir veya kapatabilirsiniz.
- **3** Gösterimi başlatmak için >II (PLAY PAUSE) tusuna basın.
- DivX diskte birden fazla dilde altyazı dahili olarak bulunuyorsa, gösterim sırasında altyazıyı değistirmek için SUBTITLE (ALTYAZI) düğmesine basabilirsiniz.

#### Yardımcı İpucu:

– Afl¤›adaki dosya ad› uzant›l› altyazlar (.srt, .smi, .sub, .ssa, .ass) desteklenir ancak dosya gezinme menüsünde bulunmazlar.

– Altyaz› dosya ad›, filmin dosya ad›yla aynı olmalıdır.

– Altayaz›larda en fazla 35 karakter görüntülenebilir.

**Turkish**

iPUÇLARI: Burada anlatılan kullanım özellikleri, bazı diskler için geçerli olmayabilir. Her zaman disklerle birlikte verilen talimatlara başvurun.

## DVD Ayarları Menüsü Seçenekleri

Bu DVD sisteminin ayarları TV'den yapılır; bununla DVD sistemini kendi gereksinimlerinize uygun biçimde özelleştirebilmeniz amaçlanmıştır.

#### Genel Kurulum Savfasına Erisim

- **1** Disk modunda SETUP MENU seceneğine basın.
- 2 'General Setup Page' (Genel Ayarlar Sayfası) simgesini seçmek için < tuslarına basın.
- <sup>3</sup> Onaylamak için OK tuşuna basın.

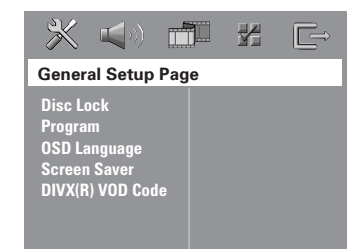

#### Görüntüleme için disk Kilitleme/ Kilidini Açma

Bütün diskler, üreticileri tarafından sınıflandırılmış veya kodlanmış değildir. Disk kilitleyerek belli bir diskin oynatılmasını engelleyebilirsiniz. 40'a kadar disk kilitlenebilir.

1 'General Setup Page' (Genel Ayarlar› Sayfası) menüsünde ▲▼ tuşlarına basarak { Disc Lock } (DISK KILIDI) seceneğini vurgulayıp > tuşuna basın.

#### { Lock }

Takılı diskin oynatımını bloke etmek için bunu seçin. Kilitli diske daha sonra erişmek için 6 haneli bir parola gerekir. '136900' varsayılan paroladır (bkz. sayfa 171 "Parolayı değiştirme").

#### { Unlock }

Kilidi açmak ve oynatıma izin vermek için bunu seçin.

 $2$  Dili seçmek için  $\triangle$  tuşlarına, onaylamak için de OK tuşuna basın.

#### Disk parçalarını programlama (Resim CD'si/MP3/SACD hariç)

Yürütülecek parçaları programlayarak bir diskin iceriğini istediğiniz sırada oynatabilirsiniz. En çok 20 parça kaydedilebilir.

**I** Kumandada PROGRAM tusuna basın. VEYA

'General Setup Page' (Genel Ayarları Sayfası) menüsünde  $\blacktriangle\blacktriangledown$  tuşlarına basarak { Program } seceneğini vurgulayıp, { Input Menu } (GİRDİ MENÜSÜ) seceneğini belirlemek için > tuşuna basın.

<sup>2</sup> Onaylamak için OK tuşuna basın.

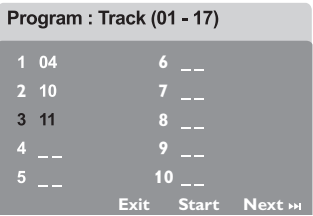

#### En sık yürüttüğünüz parçaları/bölümleri programlamak için

- <sup>3</sup> Gecerli parca/bölüm numaralarını girmek için sayısal tuş takımını (0-9) kullanın.
- $\Phi$  İmleci bir sonraki konuma götürmek için **1 > ▲ ▼** tuslarını kullanın.
	- → Parça numarası 10'dan büyükse, bir sonraki sayfayı açmak ve programlamaya devam etmek için DI tuşuna basın veya → Program menüsünde { Next } (İLERİ) seçeneğini vurgulamak için ◀▶▲▼ tuşlarına basıp onaylamak için OK'e basın.
- **5** Başka bir parça/bölüm numarası girmek için  $\odot$ ~4 adımları tekrarlayın.

*İPUÇLARI:* Alt çizgi seçeneği varsayılan fabrika ayarıdır. Önceki menüye dönmek için ◀ tuşuna basın. Menüyü kaldırmak için SETUP MENU seçeneğine basın.

**Turkish**

## DVD Ayarları Menüsü Seçenekleri (devamı)

#### Bir müzik parçasını çıkarmak için

- **6** İmleci çıkarmak istediğiniz parçaya götürmek için < ▶ ▲ ▼ tuslarını kullanın.
- <sup>0</sup> Bu parçayı program menüsünden cıkarmak için OK tusuna basın.

#### Program oynatımını başlatmak için

**8** Program menüsünde { Start } seceneğini vurgulamak için < ▶ ▲ ▼ tuslarına basıp onaylamak için OK'e basın.  $\rightarrow$  Secili parcalar programlanmıs sırada çalınmaya başlar.

#### Program oynatımından çıkmak için

**9** Program menüsünde { Exit } (ÇIKIIŞ) seçeneğini vurgulamak için ◀ ▶ ▲ ▼ tuşlarına basıp onaylamak için OK'e basın.

#### OSD Dili

Bu menüde, ekrandaki görüntü diliyle ilgili çeşitli seçenekler bulunur. Ayrıntılar için bkz. sayfa 155.

#### Ekran Koruyucu – açma/kapatma

Ekran koruyucu, TV görüntü aygıtının hasar görmesini engellemeye yardımcı olur.

**1** 'General Setup Page' (Genel Ayarları Sayfası) menüsünde ▲▼ tuslarına basarak { Screen Saver } seçeneğini vurgulayıp ▶ tusuna basın.

#### $\{$  On  $\}$

Oynatım 15 dakikadan daha uzun süreyle durdurulduğunda veya duraklatıldığından TV ekranını kapatmak istiyorsanız bunu seçin.

#### { Off }

Ekran koruyucu işlevini devre dışı bırakmak için bunu seçin

<sup>2</sup> Dili seçmek için **▲▼** tuşlarına, onaylamak icin de OK tusuna basın.

#### DivX<sup>®</sup> VOD kayıt kodu

Philips, DivX® VOD hizmetiyle video kiralayabilmenizi veya satın alabilmenizi sağlayan DivX® VOD (İstek Üzerine Video) kayıt kodunu size verir. Daha fazla bilgi için "www.divx.com/vod" adresimizi ziyaret edin.

- **1** 'General Setup Page' (Genel Ayarları Sayfası) sayfasında { DIVX(R) VOD Code } seçeneğini vurgulamak için  $\blacktriangle\blacktriangledown$ , ardindan  $\blacktriangleright$  tusuna basın.
	- **→ Kavit kodu görüntülenir.**
- 2 Onavlamak için OK tusuna basın.
- 3 www.divx.com/vod adresindeki DivX® VOD hizmetinden video kiralamak veya satın almak için kayıt kodunu kullanın. Bu DVD sisteminde oynatmak için talimatları izleyip videoyu bir CD-R/RW'ya indirin.

#### Faydalı İpucu:

– DivX® VOD'den indirilen videolar›n tümü valnızca bu DVD sisteminde oynatılabilir.

iPUÇLARI: Alt çizgi seçeneği varsayılan fabrika ayarıdır. Önceki menüye dönmek için < tuşuna basın. Menüyü kaldırmak için SETUP MENU seçeneğine basın.

## DVD Ayarları Menüsü Seçenekleri (devamı)

#### Ses Kurulumu Sayfasına Erişim

- **1** Disk modunda SETUP MENU seçeneğine basın.
- 2 'Audio Setup Page' (Audio Ayarlar› Sayfası)simgesini seçmek için < tuslarına basın.
- <sup>3</sup> Onaylamak için OK tuşuna basın.

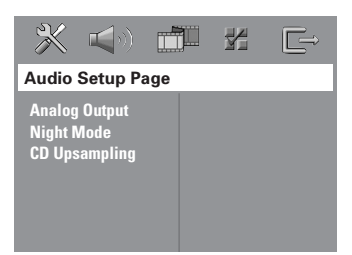

#### Analog çıkışı ayarlama

Analog Çıkışı, DVD ev sineması sisteminizde oynatma yeteneklerine uyması için ayarlayın. Bu işleve uzaktan kumandanın SURR.tuşundan da erişilebilir.

1 {AUDIO SETUP PAGE} (Audio Ayarları Sayfası) menüsünde ▲▼ tuşlarına basarak { Analog Output } seceneğini vurgulayıp ▶ tuşuna basın.

#### { Stereo }

Kanal çıkışını sesin yalnızca iki ön hoparlör ile subwoofer hoparlörden çıktığı 'Stereo' ayarına getirmek için bunu seçin.

#### { Multi-channel } (Çok Kanall›)

Çok kanallı (Multi-channel) çıkışı etkinlestirmek için bunu seçin.

2 Dili seçmek için  $\blacktriangle\blacktriangledown$  tuşlarına, onaylamak için de OK tuşuna basın.

#### Faydalı İpucu:

– SACD kay›t yürütmesinde bu özellik yoktur.

#### Gece Modu – açma/kapatma

Gece modu etkin olduğunda, yüksek ses seviyesindeki çıkışlar yumuşatılır ve düşük ses seviyesindeki çıkışlar duyulabilir bir seviyeye çıkartılır (yalnızca DVD için). Bu, geceleri başkalarını rahatsız etmeden bir macera filmi seyrederken kullanıslıdır.

1 'Audio Setup Page' (Audio Ayarlar› Sayfası) menüsünde  $\blacktriangle\blacktriangledown$  tuşlarına basarak { Night Mode } (Gece Modu) seceneğini vurgulayıp > tusuna basın.

#### { On }

Ses seviyesini ortalamak için bunu seçin.

#### $\{$  Off  $\}$

Surround sesin dinamik aralığının tamamından hoslanıyorsanız, bunu seçin.

<sup>2</sup> Dili seçmek için ▲▼ tuslarına, onaylamak için de OK tuşuna basın.

#### CD Örnekleme Kalitesini Yükseltme

Bu özellik, daha iyi bir ses kalitesi için müzik CD'nizin, ileri dijital sinyal işleme vöntemleri kullanılarak daha üst bir örnekleme hızına dönüştürülmesini sağlar.

#### Örnekleme Kalitesini Yükseltme etkinse, sistem otomatik olarak stereo moduna geçer.

**1** 'Audio Setup Page' (Audio Ayarları Sayfası) menüsünde **47** tuşlarına basarak { CD Upsampling } seceneğini vurgulayıp tuşuna basın.

#### $\{$  Off  $\}$

CD Örnekleme Kalitesini Yükseltmeyi devre dışı bırakmak için bunu seçin.

#### { 88,2 kHz (X2) }

CD'lerin örnekleme hızlarını orijinalin iki katına çıkartmak için bunu seçin.

<sup>2</sup> Dili seçmek için ▲▼ tuşlarına, onaylamak için de OK tuşuna basın.

#### Faydalı İpucu:

– "Çok kanall›" modu seçmek için uzaktan kumandada SURR düğmesine basarsanız, CD örnekleme özelliği kapanacaktır.

 $i$ PUÇLARI: Alt çizgi seçeneği varsayılan fabrika ayarıdır. Önceki menüye dönmek için  $\triangleleft$ tuşuna basın. Menüyü kaldırmak için SETUP MENU seçeneğine basın.

#### Video Kurulumu Savfasına Erisim

- **1** Disk modunda SETUP MENU seceneğine basın.
- <sup>2</sup> 'Video Setup Page' (Video Ayar Sayfasını) simgesini seçmek için <br/>  $\blacktriangleleft\blacktriangleright$ tuşlarına basın.
- <sup>3</sup> Onaylamak için OK tusuna basın.

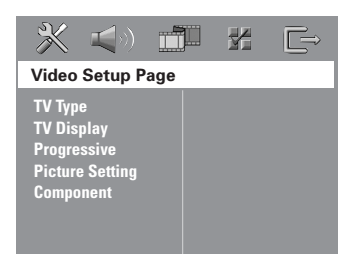

#### TV Tipi

Bu menüde (TV Type), bağlı TV'nizin renk sistemini seçmek için seçenekler bulunur. Ayrıntılar için bkz. sayfa 154.

#### TV Görüntüsü

Bu menüde, bağlı TV'ye göre DVD sisteminin en-boy oranı ayar seçenekleri vardır. Ayrıntılar için bkz. sayfa 154.

#### Aşamalı işlev – açma/kapatma

Asamalı tarama modunda, daha az titresim görülen yüksek görüntü kalitesinin keyfini cıkartabilirsiniz. Bu islev sadece DVD ovnaticinin Y Pb Pr fislerini, asamalı video girişini destekleyen televizyonunuza bağladığınızda çalışır. Aksi takdirde, görüntü izlenemeyebilir veya bozuk izlenebilir. Aşamalı tarama ayarları hakkında bilgi için (bkz. sayfa 152~153).

#### ÖNEMLİ!

#### Asamalı tarama islevini etkinleştirmeden önce, şunlardan emin olun:

- 1) TV asamalı tarama islevini açın (TV kullanıcı kılavuzuna bakın).
- 2) DVD sistemini, Y Pb Pr kullanarak TV'ye bağlandınız (bkz. sayfa 146).
- $\bullet$  'Video Setup Page' (Video Ayar Sayfasını) menüsünde ▲▼ tuslarına basarak { Progressive } seceneğini vurgulayıp ▶ tusuna basın.

#### $\{$  Off  $\}$

Asamalı tarama islevini devre dışı bırakmak için bunu seçin.

#### { On }

Aşamalı tarama işlevini devre dışı bırakmak için bunu seçin.

<sup>2</sup> Dili seçmek için ▲▼ tuşlarına, onaylamak için de OK tuşuna basın.

➜ Seçimi (varsa) onaylamak için TV'de gösterilen talimatları izleyin.

→ Bos/bozuk TV ekranı görüntülenirse, otomatik geri alma için 15 saniye kadar bekleyin.

 $i$ PUÇLARI: Alt çizgi seçeneği varsayılan fabrika ayarıdır. Önceki menüye dönmek için  $\triangleleft$ tuşuna basın. Menüyü kaldırmak için SETUP MENU seçeneğine basın.

## DVD Ayarları Menüsü Seçenekleri (devamı)

#### **Resim Ayarı**

Bu DVD sisteminin önceden tanımlanmış üç resim rengi ayarıyla kendinizin tanımlayabileceği bir kisisel ayarı vardır.

 $\bullet$  'Video Setup Page' (Video Ayar Sayfasını) menüsünde ▲▼ tuslarına basarak { Picture Setting } seçeneğini vurgulayıp  $\blacktriangleright$  tusuna basın.

{ Standard } (Standart) Orijinal renk ayarı için seçin.

{ Bright } (Parlak) Canlı renk ayarı için seçin.

 $\{ Soft \}$  (Yumuşak) Sıcak renk ayarı için seçin.

#### { Personal }

**Turkish**

Parlaklık, karsıtlık, ton ve rengi (doygunluk) ayarlayarak resim renginizi kişileştirmek için bunu seçin.

- $\bullet$  Dili seçmek için  $\blacktriangle\blacktriangledown$  tuşlarına, onaylamak icin de OK tusuna basın.
- <sup>3</sup> { Personal } (Kişisel) ayarını seçerseniz 4 ile  $\bullet$  arası adımlara geçin. → 'Personal Picture Setup' (kisisel resim

ayarı) görüntülenir.

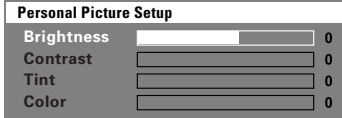

4 Asağıdaki seçeneklerden birini vurgulamak için ▲▼ tuşuna basın:

#### { Brightness }

Resmin parlaklığını artırmak için değeri yükseltin; azaltmak için de düşürün. Ortalama ayar için sıfırı (0) seçin.

#### { Contrast }

Resmin parlaklığını artırmak için değeri yükseltin; azaltmak için de düşürün. Karşıtlığı dengelemek için sıfırı (0) seçin.

#### { Tint }

Resmin renk fazını değistirmek için değeri artırın veya azaltın. Ortalama ayar için sıfırı (0) seçin.

#### { Color }

Resmin rengini canlandırmak için değeri yükseltin, soluklastırmak için de düşürün. Karşıtlığı dengelemek için sıfırı (0) seçin.

- $\bullet$  Kisisel tercihlerinize en uygun ayarları vapmak için <
in tuslarına basın.
- **6** Diğer renk özelliklerini ayarlamak için **4** ile **6** arası adımları tekrarlayın.
- **7** Onaylamak için OK tuşuna basın.

#### Görüntü çıkışını ayarlama

DVD sisteminiz ve TV arasındaki görüntü bağlantısını karşılayan görüntü çıkış tipini seçin.

'Video Setup Page' (Video Ayar Sayfasını) menüsünde ▲▼ tuşlarına basarak { Component } seceneğini vurgulayıp ▶ tuşuna basın.

#### { YUV }

Bileşen görüntü yuvalarını (Y Pb Pr) kullanarak DVD sistemini TV'ye bağlarsanız bunu seçin.

#### $\{ RGB \}$

Scart yuvası kullanarak DVD sistemini TV'ye bağlarsanız bunu seçin. Fabrika çıkış ayarı RGB'dir.

<sup>2</sup> Dili seçmek için ▲▼ tuşlarına, onaylamak için de OK tuşuna basın.

*İPUÇLARI:* Alt çizgi seçeneği varsayılan fabrika ayarıdır. Önceki menüye dönmek için ◀ tuşuna basın. Menüyü kaldırmak için SETUP MENU seçeneğine basın.

### Tercihler Sayfasına Erişim

- <sup>■</sup> Oynatmayı (varsa) durdurmak için tusuna iki kez basıp SETUP MENU seceneğine basın.
- 2 'Preference Page' (Tercih Sayfas›) simgesini seçmek için < > tuslarına basın.
- <sup>3</sup> Onaylamak için OK tusuna basın.

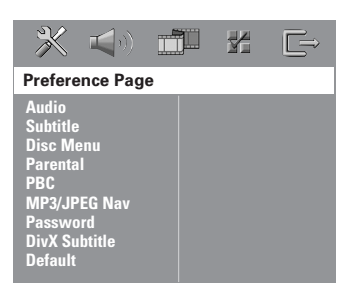

#### Audio (Ses), Subtitle (Altyazı), Disc Menu (Disk Menüsü)

Bu menülerde DVD'de kayıtlı olabilecek ses, altyazı ve disk menüsü için çeşitli dil seçenekleri bulunur. Ayrıntılar için bkz. sayfa 155.

#### **Oynatmayı Ebeveyn Denetimiyle** kısıtlama

Bazı DVD'lerde, diskin tamamına veva bazı sahnelerine atanan ebevevn denetim düzeyi vardır. Bu özellikle, oynatma için bir sınırlama düzeyi ayarlayabilirsiniz. Düzeyler  $1 - 8$  arasında değişir ve ülkeye göre değisir. Çocukların izlemesine uygun olmayan bazı disklerin oynatılmasını sınırlayabilir veya alternatif sahnelerle bazı diskleri yürütebilirsiniz.

1 'Preference Page' (Tercih Sayfas›) menüsünde ▲▼ tuşlarına basarak { Parental } (Ebeveyn) seçeneğini vurgulayıp > tuşuna basın.

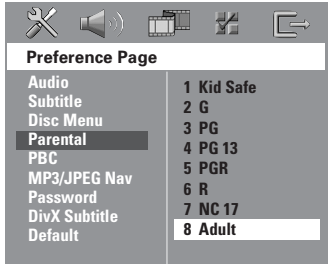

- <sup>2</sup> Takılı disk için izleme sınıflarından birini vurgulamak için ▲▼, ardından da OK tuşuna basın.
- 8 Altı haneli parolayı girmek için sayısal tuş takımını (0-9) kullanın (bkz. sayfa 171 "Parolayı değiştirme").

 $\rightarrow$  Seçtiğiniz değerin üzerinde sınıflandırılmış DVD'ler, altı haneli parola girilmeden oynatılmaz.

 $i$ PUCLARI: Alt cizgi seceneği varsayılan fabrika ayarıdır. Önceki menüye dönmek için  $\triangleleft$ tusuna basın. Menüyü kaldırmak için SETUP MENU seçeneğine basın.

**Turkish**

## DVD Ayarları Menüsü Seçenekleri (devamı)

#### Düzey açıklamaları

#### 1Kid Safe – 2 G

- Genel İzleyici; tüm yaşlar için uygun.

#### 3 PG

– Ebeveyn Denetimi önerilir.

#### 4 PG13

 $-13$  yaşın altındaki çocuklar için uygun değil.

#### 5 PGR – 6 R

- Ebeveyn Denetimi - Sınırlı; 17 yaş altındaki çocukların izlemesinde ebeveynin engeli veya yetiskin esliğinde izlemesine izin verilmesi önerilir.

#### 7 NC-17

**Turkish**

- 17 yasın altıdaki çocuklar izleyemez; 17 yasın altındaki çocukların hiçbir koşulda izlemesi önerilmez.

#### 8 ADULT (YETİSKİN)

– Yetişkinler için; cinsel malzeme, şiddet veya dil nedeniyle yalnızca yetişkinler izleyebilir.

#### Faydalı İpuçları:

– VCD, SVCD ve CD'lerde seviye göstergesi olmadığından ebeveyn denetimi bu tür diskleri etkilemez. Yası dışı çoğaltılan DVD'ler için de bu geçerlidir. – Baz› DVD'ler düzeyle kodlanmasa da, film düzeyi Disk kapağında basılı olabilir. Düzey özelliği bu tür disklerin yürütülmesini engellemez.

#### PBC (Oynatım Kontrolü)

PBC (Oynatım Kontrolü), ekrandaki menü izlenerek, etkileşimli Video CD oynatmanızı sağlar. Bu özellik yalnızca oynatım denetimi (PBC) işlevine sahip Video CD 2.0'da kullanılabilir.

**1** 'Preference Page' (Tercih Savfası) menüsünde  $\blacktriangle$   $\blacktriangledown$  tuşlarına basarak { PBC } seceneğini vurgulayıp > tusuna basın.

 $\{ On \}$  (Açık) VCD diski yükledikten sonra dizin menüsünü görüntülemek için seçin.

 $\{$  Off  $\}$  (Kapalı) Dizin menüsünü atlamakt ve doğrudan oynatımı başlatmak için seçin.

 $2$  Dili seçmek için  $\blacktriangle\blacktriangledown$  tuşlarına, onaylamak için de OK tuşuna basın.

#### MP3/JPEG Menü – açma/kapatma

MP3/JPEG Gezici yalnızca disk menüyle kaydedilmişse, ayarlanabilir. Kolay gezinti için farklı ekran menüleri seçmenizi sağlar.

**1** 'Preference Page' (Tercih Sayfası) menüsünde ▲▼ tuşlarına basarak { MP3/ JPEG Nav } (MP3/JPEG Gez) seçeneğini vurgulayıp > tuşuna basın.

{ Without Menu } ( Menüsüz ) MP3/Resim CD'sindeki tüm dosyaları görüntülemek için bunu (Without Menu) seçin.

{ With Menu } ( Menülü ) MP3/Resim CD'sinin yalnızca klasör menüsü görüntülemek için bunu (With Menu) seçin.

 $2$  Dili seçmek için  $\blacktriangle\blacktriangledown$  tuşlarına, onaylamak için de OK tuşuna basın.

 $i$ PUCLARI: Alt cizgi seceneği varsayılan fabrika ayarıdır. Önceki menüye dönmek için  $\triangleleft$ tusuna basın. Menüyü kaldırmak için SETUP MENU seçeneğine basın.

## DVD Avarları Menüsü Secenekleri (devamı)

#### Parolayı Değiştirme

Ebeveyn Denetimi ve Disk Kilidi için aynı parola kullanılır. Engellenen bir diski (veya parola istenirse) yürütmek için altı haneli parolayı girin. Varsayılan parola 136900'dür.

**1** 'Preference Page' (Tercih Sayfası) menüsünde ▲▼ tuşlarına basarak { Password } (Parola) seceneğini vurgulayıp { Change } (Değiştir) komutunu seçmek için  $\blacktriangleright$  tuşuna basın.

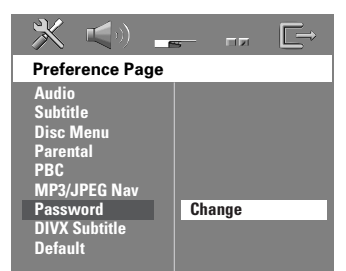

2 'Password Change Page'e (Parola Değiştirme Sayfası) girmek için OK tuşuna basın.

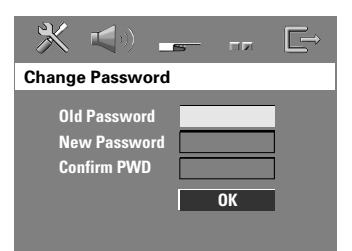

<sup>3</sup> Altı haneli eski parolanızı girmek için sayısal tus takımını (0-9) kullanın. → Bunu ilk yaptığınızda '136900' değerini girin.

 $\rightarrow$  Altı haneli eski parolanızı unutursanız '136900' girin.

- **4** Altı haneli yeni parolayı girin.
- **5** Onaylamak için bu altı haneli parolayı bir kez daha girin.  $\rightarrow$  Altı haneli yeni parola bundan sonra

etkinleşir.

**6** Onaylamak için OK tuşuna basın.

#### DivX Altyazı yazı tipinin **avarlanması**

Kayıtlı DivX altyazıyı destekleyen yazı tipini ayarlayabilirsiniz.

**1** 'Preference Page' (Tercih Sayfası) menüsünde ▲▼ tuslarına basarak { DivX Subtitle } seçeneğini vurgulayın ve ardından > tusuna basın.

{ Standard } (ingilizce) Bu DVD Oynatıcı'da bulunan standart İngilizce altyazı yazı tiplerinin bir listesi.

{ Others } (Diğerleri) Diğerleri alfabesindeki altyazı yazı tiplerini görüntülemek için bunu seçin.

 $2$  Dili seçmek için  $\blacktriangle\blacktriangledown$  tuslarına, onaylamak için de OK tuşuna basın.

#### Orijinal ayarlarını geri yükleme

DEFAULT (Varsayılan) işlevi, Ebeveyn Denetimi ve Disk Kilidi için parola dışındaki tüm secenek ve kisisel ayarlarınızı fabrika varsayılanlarına döndürür.

1 'Preference Page' (Tercih Sayfas›) menüsünde ▲▼ tuşlarına basarak { Default } seceneăini vurgulayıp { Reset } komutunu seçmek için > tuşuna basın.

<sup>2</sup> Onaylamak için OK tuşuna basın.  $\rightarrow$  Tüm ayarlar artık fabrika varsayılanlarına döner.

*İPUÇLARI:* Alt çizgi seçeneği varsayılan fabrika ayarıdır. Önceki menüye dönmek için ◀ tuşuna basın. Menüyü kaldırmak için SETUP MENU seçeneğine basın.

## **Istasyon Bulma İşlemleri**

#### Radyo istasyonlarını bulma

- **1** SOURCE düğmesine, gösterge panelinde "TUNER FM" belirene kadar basın.
- $\bullet$  Kumandada  $\blacktriangle$  /  $\blacktriangledown$  tuşlarına anlık basın. ➜ Yeterli sinyal gücüne sahip bir radyo istasyonu bulunana kadar, gösterge ekranında "SERREH" (Ara) mesajı gösterilecektir.
- **3** Gerekiyorsa, istenen radyo istasyonunu bulana kadar <sup>2</sup>. adımı tekrarlayın.
- 4 Zavıf bir istasyonu bulmak için, en iyi alımı bulmak üzere anlık olarak  $\blacktriangleleft \land \blacktriangleright \blacktriangleright$ tusuna art arda basın.
- FM istasyonu iyi çekmiyorsa FM modunu stereodan monoya geçirmek için AUDIO düğmesine basın.

#### Faydalı İpucu:

– FM radyo istasyonu RDS (Radyo Veri Sistemi) verileri iletiyorsa, RDS adı görüntülenip saklanır.

#### Önceden ayarlanan radyo **istasyonları**

Bellekte 40 FM önceden avarlanmış radyo istasyonu saklayabilirsiniz.

#### Faydalı İpuçları:

 $-20$  saniye içinde hiçbir tusa basılmazsa, sistem önceden ayarlama modundan çıkar.  $-$  Tak ve Çalıştır sırasında geçerli frekans olmazsa "CHECK ANTENNA" (ANTENÍ DENETLE) mesajı görüntülenir.

#### **Tak ve Calistir kullanma**

Tak ve Calıstır (Plug & Play) kullanılabilir tüm radyo istasyonlarını otomatik olarak saklamanızı sağlar.

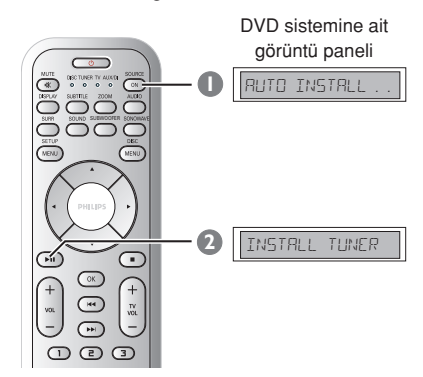

**1** ilk kez ayarlama yaparken, TUNER modunu seçmek için SOURCE düğmesine basın.

→ "RUTO INSTRLL PRESS PLRY" mesaji görüntülenir.

<sup>2</sup> Gösterge ekranında "INSTRLL TUNER" mesajı gösterilene kadar ▶II (PLAY PAUSE) tuşuna basın.

 $\rightarrow$  İyi sinyal gücüne sahip tüm radyo istasyonları otomatik olarak kaydedilecektir.

 $\rightarrow$  Tamamlandıktan sonra son bulunan radyo istasyonu görüntülenir.

## **İstasyon Bulma İşlemleri (devamı)**

#### Otomatik önceden ayarlama

Önceden ayarlı tüm radyo istasyonlarını kaydetmek veya yeniden kurmak için otomatik ön ayar özelliğini kullanın.

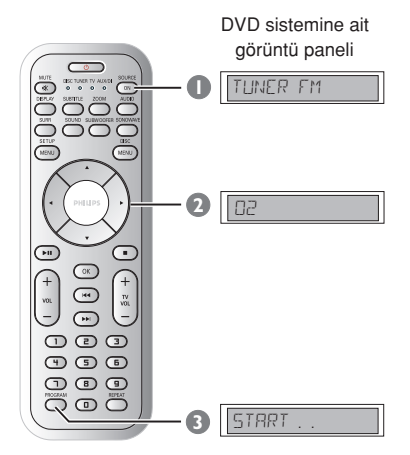

- **1** SOURCE düğmesine, gösterge panelinde "TUNER EM" belirene kadar basın.
- <sup>2</sup> Başlatmak üzere önceden ayarlanan numarayı seçmek için ◀ ▶ tuşuna basın veya sayısal tus takımını (0-9) kullanın.
- 3 "AUTO" mesaj› görüntülenen kadar PROGRAM tuşuna basın.  $\rightarrow$  Radyo istasyonu önceki ön ayarlardan birinde saklanırsa, aynı radyo istasyonu başka bir ön ayar altında saklanmaz.  $\rightarrow$  Önceden ayarlanan numaralardan biri seçili değilse, otomatik ön ayarlama ön ayar (1) değerinden başlar ve tüm eski ön ayarlarınızın üzerine yazar.

#### El ile önceden ayarlama

Sadece sevdiğiniz radyo istasyonlarını kaydetmek için manuel ön ayar özelliğini kullanın.

- $\bullet$  İstediğiniz radyo istasyonunu bulun (bkz. "Radyo istasyonlarını bulma").
- <sup>2</sup> PROGRAM tusuna basın.
- **3** Gecerli radyo istasyonunu kaydetmek istediğiniz önceden ayarlı numarayı secmek için < > tusuna basın.
- Saklamak için tekrar PROGRAM tusuna basın.

#### Önceden ayarlanan radyo istasyonunu seçme

Uzaktan kumandada TUNER tusuna basın, sonra < > tuslarını kullanarak, bir hafıza numarası seçin (veya alfanümerik tus takımını kullanın).

 $\rightarrow$  Hafiza numarasi ve yanında radyo frekansı belirecektir.

#### Hafızadaki bir radyo istasyonunu silme

- $\bullet$  Radyo modunda, uzaktan kumandanın  $\blacktriangleleft$  tusuna basarak önceden ayarlı bir radyo istasyonu seçebilirsiniz.
- **2 u** tusuna basın ve 'PRESET DELETED' mesajı gösterilene kadar basılı tutun. ➜ Radyo istasyonu çalmaya devam eder ancak hazır ayar listesinden silinmiştir.

## Ses ve Ses Düzeyi Denetimi

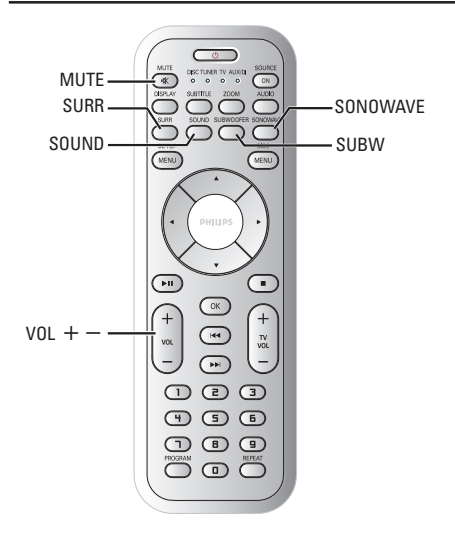

#### Hoparlörlerin (SonoWave hoparlör sistemi) avarlanması

SonoWave hoparlör sistemi ayarlarını odanızın ortamına göre ve optimum performans elde etmek için ayarlayın.

#### ÖNEMLİ!

#### SonoWave hoparlör sistemi, TV'den esit uzaklıkta yerleştirilmelidir.

<sup>1</sup> Kumandada SONOWAVE düğmesine basın.

 $\rightarrow$  SonoWave hoparlör sistemi ayarlamak için üç parametre bulunmaktadır : "ROOM REDUSTIES" (Oda Akustiği), "SPERKER **DISTANCE"** (Hoparlör Uzaklığı) ve "LISTENING POSITION" (Dinleme Konumu).

 $\bullet$  Bu seçeneklerden birini seçmek için  $\blacktriangle \blacktriangledown$ tuşlarına basın ve ayarları yapmak için OK düğmesine basın.

#### { ROOM ACOUSTICS }

- $\blacktriangle\blacktriangledown$  tuslarını kullanarak odanın kosullarını seçin ve onaylamak için OK düğmesine basın.
	- → Beton/cam duvarlar icin "HRR D".
	- $\rightarrow$  Ahsap duvarlar için "SOFT".

#### { SPEAKER DISTANCE }

İki SonoWave hoparlör sistemi arasındaki uzaklığı (asağıdaki semada "X"e bakın) seçmek için  $\blacktriangle \blacktriangledown$  tuşlarını kullanın ve onaylamak için OK düğmesine basın. → "NEAR" – "X" 1m'den az  $\rightarrow$  "DEFRULT" – "X" 1m ile 2.5m arasında.  $\rightarrow$  "FRR" – "X" 2.5m'den çok.

#### { LISTENING POSITION }

- Dinleme konumundan olan uzaklığı (aşağıdaki şemada "Z"'ya bakın) seçmek için ▲ ▼ tuşlarını kullanın ve onaylamak için OK düğmesine basın.
	- $\rightarrow$  "NEAR" "Z" 1.5m'den az
	- → "DEFRULT" "Z" 1.5m ile 2.5m arasında.
	- $\rightarrow$  "FRR" "Z" 2.5m'den çok.

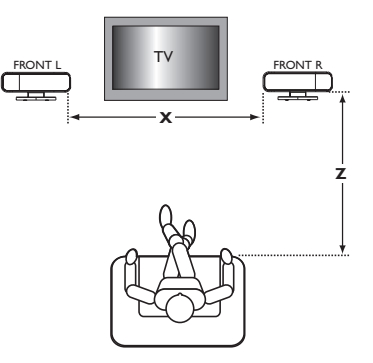

<sup>3</sup> Ayarlardan çıkmak için tekrar SONOWAVE düğmesine basın; 10 saniye boyunca herhangi bir düğmeye basmamanız durumunda otomatik olarak çıkacaktır.

#### AV subwoofer avarlaması

Bas çıkışını daha iyi hale getirmek için AV subwoofer çıkış seviyesini ayarlayabilirsiniz.

- 1 Çok miktarda orta bas sesleri içeren bir müzik diskini çalmaya başlayın ve uzaktan kumandadan SUBWOOFER düğmesine basın.
- $\bullet$  istenen bas seviyesini seçmek için  $VOL + -$  düğmelerine basın.  $\rightarrow$  Ses seviyesi kontrolü bes saniye içinde kullanılmazsa normal ses seviyesi kontrol islevine devam edecektir.

#### Surround ses seçme

● Asağıdakileri seçmek için, kumandada SURR (SURROUND) tuşuna basın. Çok kanallı veva Stereo.

 $\rightarrow$  Cesitli surround ses modlarının kullanılabilirliği diskte bulunan sese bağlıdır.

 $\rightarrow$  Varolan Çok kanallı çıkış modlarında sunlar vardır: Dolby Digital, DTS (Dijital) Sinema Sistemleri) Surround ve Dolby Pro Logic II.

 $\rightarrow$  Stereo yayın veya kayıtlar, surround modunda yürütüldüğünde bazı surround kanal etkilerini yaratabilir. Ancak, mono (tek kanallı ses) kaynaklar surround hoparlörlerden hiç ses vermez.

#### Faydalı İpucu:

 $-$  Sistem ayarlar menüsü açıksa surround ses modunu seçemezsiniz.

#### Dijital ses etkilerini secme

Disk içeriğinizle eslesen veya çaldığınız müzik stilinin sesini en iyi hale getiren önceden ayarlı dijital ses etkisini seçin.

Kumandada SOUND tuşuna basın.

Film diski yürütüldüğünde veya TV modunda şunları seçebilirsiniz: CONCERT, DRAMA, ACTION veya SCI-FI.

Müzik diski yürütüldüğünde veya Tuner ve AUX/DI modu sırasında şunları secebilirsiniz: ROCK, DIGITAL, CLASSIC veya JAZZ.

#### Faydalı İpucu:

- Düz ses çıkışı için, CONCERT veya CLASSIC seceneğini belirleyin.

#### Ses seviyesi denetimi

Ses seviyesini artırmak veya düşürmek için VOLUME denetimini ayarlayın (veya kumandada VOL  $+$  - tuşuna basın). → "VOL MIN" en düşük, "VOL MRX" da en yüksek ses seviyesidir.

#### Geçici olarak ses seviyesini kapatmak için

Kumandada MUTE tuşuna basın. → Çalma sessiz devam eder ve "MUTE" mesajı görüntülenir.

 $\rightarrow$  Ses seviyesini sıfırlamak için MUTE seçeneğine tekrar basın veya ses seviyesini yükseltin.

#### Uyku zamanlayıcısını ayarlama

Uyku zamanlayıcısı sistemin, önceden ayarlanan zamanda Güç Tasarrufu bekleme moduna geçmesini sağlar.

- **1 Görüntü panelinde "SLEEP XX"** görüntülenene kadar kumandada OK tusuna basıp, basılı tutun ( $XX = 15$ , 30, 45, 60 veya OFF).
- <sup>2</sup> Sonraki uyku zamanlayıcısı değerini seçmek için, ön ayar istenen kapatma zamanına gelene kadar, uyku zamanlayıcısındayken OK tuşuna basmaya devam edin.

➜ "OFF" seçilmedikçe, görüntü panelinde uyku görüntülenir **SLEEP**.

→ Sistem Güç Tasarrufu bekleme moduna geçmeden önce 10 saniyelik bir geri sayım görüntülenir.

"SLEEP  $10"$   $\rightarrow$  "SLEEP  $9"...$   $\rightarrow$ "SLEEP1" ™ "SLEEP"

#### Uyku zamanlayıcısını iptal etmek için

"OFF" görüntülenene kadar OK tusuna basin ve basili tutun veya **STANDBY ON**  $(\bigcirc)$  tuşuna basın.

#### Sistem ekranını kısma

● Etkin modlarda, istediğiniz parlaklığı secmek için kumandada DISPLAY tusuna basın.

DIM 1 : %70 parlaklık DIM 2 : %50 parlaklık DIM 3 : %25 parlaklık DIM OFF : normal parlaklık

#### 'Philips' televizyonunuzu çalıştırmak için kumandayı kullanma

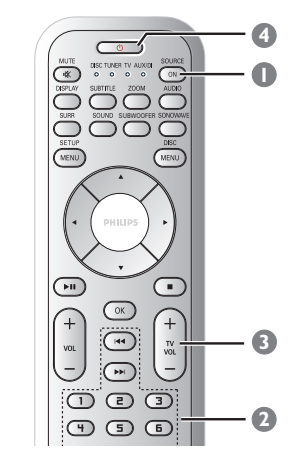

- **■** Görüntü panelinde "TV" seçeneği görüntülenene kadar SOURCE denetimine **basin**
- <sup>2</sup> TV kanalı seçmek için  $\blacktriangleleft$  / >→ tuşuna basın veya sayısal tuş takımını (0-9) kullanın.
- 3 TV ses seviyesini ayarlamak için **TV VOL**  $+$  $/$  tuşuna basın.
- 4 TV'yi kapatmak için ( tuşuna basın ve basılı tutun.

## AMPL‹F‹KATÖR BÖLÜMÜ

Çıkış gücü<br>Frekans Tepkisi Sinyal-Gürültü Oranı > 65 dB (CCIR) Giriş Hassasiyeti<br>- AUX In - DIGITAL In 1Vpp

 $20$  Hz – 6 kHz / –3 dB  $1000 \text{ mV}$ 

#### TUNER BÖLÜMÜ

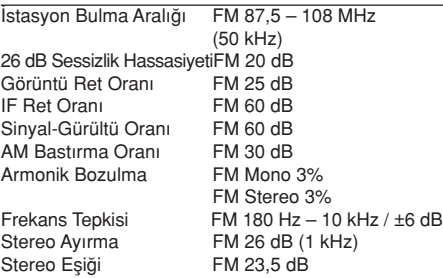

#### DİSK BÖLÜMÜ

Lazer Tipi **Yarı İletken**<br>Disk Capı (12cm / 8cm Disk Çapı<br>Görüntü Kod Çözme

Video DAC 12 Bit / 108 MHz<br>Sinval Sistemi PAL / NTSC Sinyal Sistemi PAL / NTS<br>Görüntü Bicimi 4:3 / 16:9 Görüntü Biçimi<br>Video S/N Bileşik Görüntü Çıkışı<br>Audio DAC

PCM IEC 60958<br>Dolby Digital IEC 60958 Dolby Digital IEC 60958, IEC 61937<br>DTS IEC 60958, IEC 61937 SACD D/A dönüştürücü PCM<br>SACD kesme frekansı 50 kHz SACD kesme frekansı

MPEG-1/MPEG-2/MPEG-4 / DivX 3,11, 4,x & 5,x 56 dB (en az)<br>1.0 Vp-p, 75  $\Omega$ 24 Bits / 96 kHz Frekans Tepkisi 4 Hz – 20 kHz (44,1 kHz) 4 Hz – 22 kHz (48 kHz) 4 Hz – 44 kHz (96 kHz) IEC 60958, IEC 61937

## Teknik Özellikler

#### **BİRİM**

Güç Kaynağı Düzeyi 110 – 240V; 50 – 60 Hz<br>Güc Tüketimi 14 W Güç Tüketimi<br>Boyutlar (g x y x d) 251 x 277 x 134 (mm) Ağırlık 2,8 kg

#### SONOWAVE HOPARLÖR SISTEMI

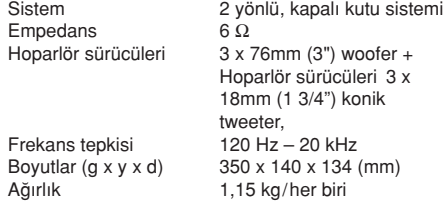

#### AV SUBWOOFER

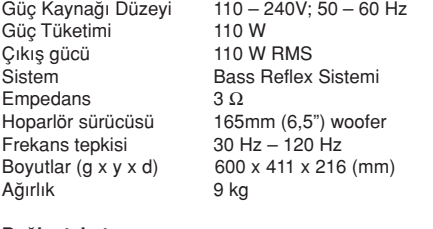

## Bağlantı kutusu<br>Boyutlar (g x y x d)

Ağırlık 0,27 kg

 $182 \times 35 \times 62$  (mm)

#### Haber verilmeden değiştirilebilecek teknik özellikler

## Sorun Giderme

#### UYARI

Hiçbir koşulda sisteminizi kendiniz onarmaya çalışmayın; bu garantinizi geçersiz kılacaktır. Elektrik çarpma riski olduğundan sistemi açmayın.

Bir arıza oluşursa, sistemi onarıma götürmeden önce aşağıda belirtilen noktaları denetleyin. Bu ipuçlarıyla sorunu çözemiyorsanız, yardım için satıcınızı veya Philips'i arayın.

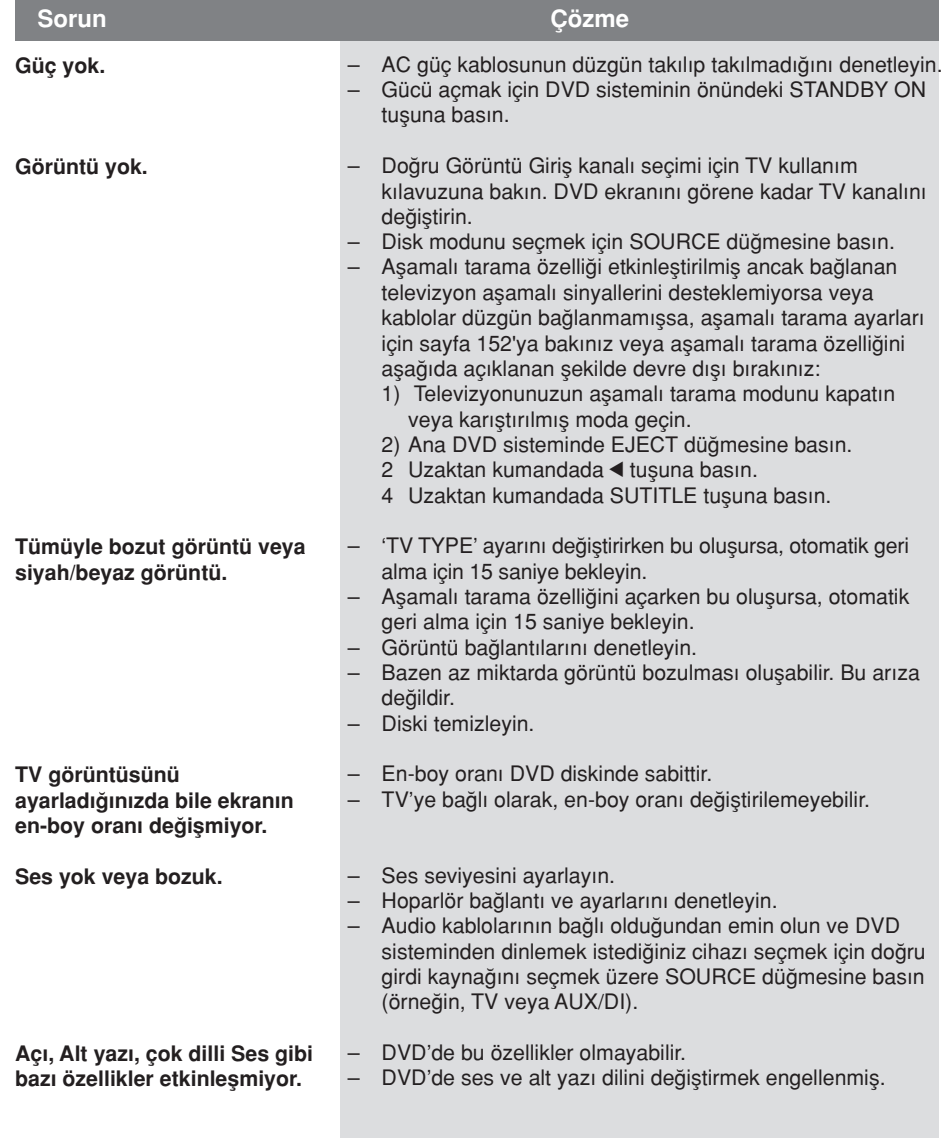

Yardım mı istiyorsunuz? Aşağıdaki adresi ziyaret edin www.philips.com/support

**Turkish**

## Sorun Giderme (devamı)

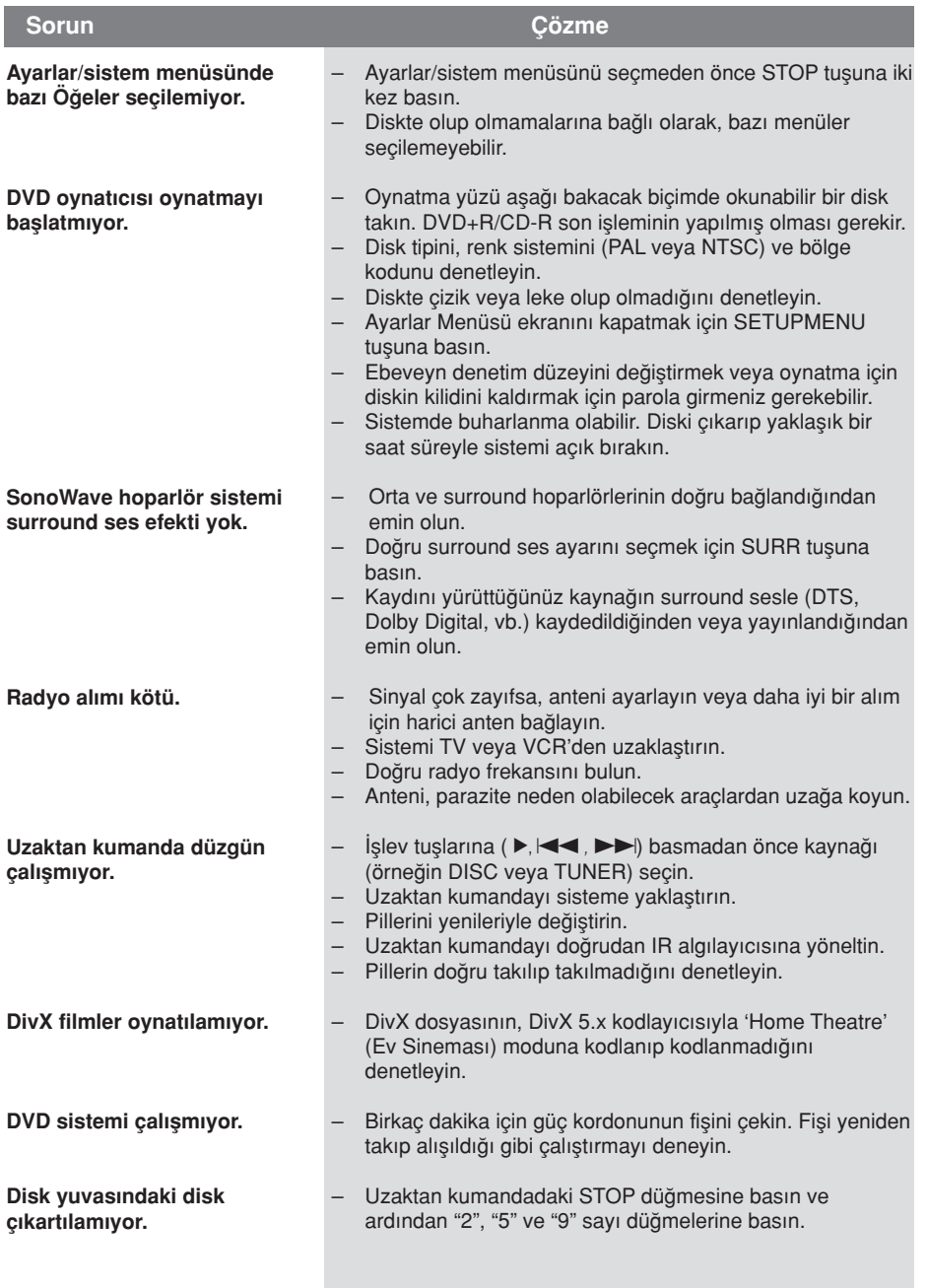

Yardım mı istiyorsunuz? Aşağıdaki adresi ziyaret edin www.philips.com/support

## Sözlük

Analog: Sayılara dönüşmeyen ses. Dijital sesin belirli sayısal değerleri varken, analog ses değişir. Bu yuvalar sesi iki kanaldan, sol ve sa¤ kanallardan gönderir.

Aspect ratio (En-boy oranı): Görüntülenen resmin dikey ve yatay boyut oranı. Geleneksel TV yatay - dikey oranı 04:03 değerindeyken, genis ekran oranı 16:09 değerindedir.

AUDIO OUT Yuvaları: Sesi başka bir sisteme (TV, Stereo, vb.) gönderen DVR sisteminin arkasındaki kırmızı ve beyaz yuvalar.

Bit Hızı: Müziğin verilen uzunluğunu işlemek için kullanılan veri miktarı; saniyede kilobit veya kb/sn olarak hesaplanır.

Kayıt yaptığınız hıza da bu ad verilir. Genellikle bit hızı ne kadar yüksek olursa veya kayıt hızı ne kadar yüksek olursa ses kalitesi de o kadar yükselir. Ancak yüksek bit hızı diskte fazla alan kullanır.

Chapter (Bölüm): DVD'deki görüntü veya müzik parçasının başlık adından daha küçük bölümü. Baslık adı, birkaç bölümden oluşur.

Her bölüme, aradığınız bölümü bulmanızı sağlayan bir bölüm numarası verilir. Bilesen Görüntü Çıkış Yuvaları: Bilesen Görüntü Giris yuvalarına (R/G/B, Y/Pb/Pr, vb.) sahip TV'ye yüksek kalitede görüntü gönderen, DVD Sisteminin arkasındaki yuvalar. Disk menüsü: DVD'de kayıtlı görüntü, ses, alt yazı, çoklu açı vb. seçiminin sağlanması için hazırlanan ekran görüntüsü.

DivX 3,11/4.x/5.x: DivX kodu, dijital video boyutlarını yüksek görüntü kalitesinin korunarak Internet üzerinden gönderilebilmesini sağlayan ve DivXNetworks, Inc. sirketi tarafından geliştirilerek patent başvurusu yapılmış, MPEG-4 tabanlı bir video sıkıştırma teknolojisidir.

Dolby Digital: Altı kanallı dijital sese (ön sol ve sağ, surround sol ve sağ, orta ve subwoofer) sahip; Dolby Laboratuarlarının gelistirdiği surround ses sistemi.

Dolby Surround Pro Logic II: Bu, Dolby Surround program malzemelerinde daha iyi ortam ve yön özellikleri sağlayan geliştirilmiş bir matris kod çözme teknolojisidir; özellikle surround ses etkisinin motorlu araç seslerinde belirgin biçimde oluşturulması için ideal olup, geleneksel stereo müzik kayıtlarında son derece inandırıcı üç boyutlu bir ses alanı olusturur. Geleneksel surround ses programları Dolby Surround Pro Logic II kod çözücülerle tam olarak uvumlu olmasına karşın, film sesleri, ayrı sağ ve sol surround kanalları dahil olmak üzere Pro Logic II'nin tüm özelliklerini kullanacak biçimde kodlanabilir. (Bu tür malzemeler geleneksel Pro Logic kod çözücülerle de uyumludur).

DTS: Dijital Sinema Sistemleri. Bu bir saran ses sistemidir fakat Dolby Digital'den farklıdır. Bu biçimler farklı sirketler tarafından gelistirilmiştir.

JPEG: En yaygın hareketsiz görüntü biçimidir. Joint Photographic Expert Group tarafından piyasaya çıkarılan, yüksek sıkıştırma oranına karşın görüntü kalitesinde küçük bir düşüş gösteren hareketsiz görüntü veri sıkıştırma sistemi.

MP3: Ses verileri sıkıştırma sistemine sahip dosya biçimi. "MP3", Motion Picture Experts Group 1 (veya MPEG-1) Audio Layer 3 kısaltmasıdır. MP3 biçimi kullanılarak. CD-R veya CD-RW, sıradan CD'ye göre yaklaşık 10 kat fazla veri alabilir.

Cok kanallı: DVD'ler, her dil bir ses alanı oluşturacak şekilde biçimlendirilir. Çok kanallı, üç veya daha çok kanalın olduğu dil yapısını anlatır.

Ebeveyn denetimi: Disk oynatımı kullanıcı yaşına veya ülkelerdeki sınırlandırma düzeyine göre sınırlandırır. Sınırlamalar, diskten diske değisebilir; etkinlestirildiğinde, yazılım düzeyi kullanıcı ayar düzeyinden yüksekse oynatmaya izin verilmez.

Oynatım kontrolü (PBC): Oynatmayı kontrol etmek için video CD veya SVCD'de kayıtlı sinyale gönderme yapar. PBC'yi destekleyen Video CD veya SVCD'de kayıtlı menü ekranlarını kullanarak etkilesimli oynatmanın ve aramanın keyfine varırsınız.

Aşamalı Tarama: Görüntünün tüm yatay çizgilerini, sinyal çerçevesi olarak görüntüler. Bu sistem, aşamalı görüntüye bağlanmak için sıralı videoyu DVD'den asamalı biçime dönüştürebilir. Dikey çözünürlüğü ciddi biçimde yükseltir.

Bölge kodu: Disklerin yalnızca atanan bölgelerde yürütülmesini sa¤layan sistem. Bu birim yalnızca bölge kodlarıyla uyumlu diskleri oynatır. Biriminiz bölge kodunu ürün etiketine bakarak bulabilirsiniz. Bazı diskler birden çok bölgeyle (veya TÜM [ALL] bölgeler) uyumludur.

Süper Ses CD'leri (SACD) Bu ses biçimi varolan CD standartlarına dayansa da, daha yüksek ses kalitesi için daha fazla bilgiye sahiptir. Üç tip disk vardır: tek katmanlı, çift katmanlı veya karma disk. Karma disklerde hem standart ses CD'si, hem de Süper Ses CD'si bilgileri vardır.

Surround: Dinleyenin çevresine birden çok hoparlör yerlestirerek tam bir gerçeklik duygusu vermek için üç boyutlu ses alanları olusturan sistem.

Film adı: DVD'deki film veya müzik bölümlerinden en uzun olanı. Disk menüsü: DVD'de kayıtlı görüntü, ses, alt yazı, çoklu açı vb.

VIDEO OUT yuvası: DVD görüntülerini TV'ye gönderen, DVD sisteminin arkasındaki sarı yuva.